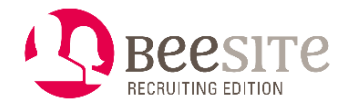

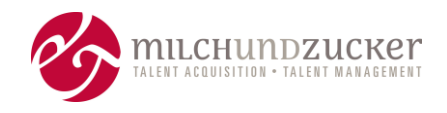

# <span id="page-0-0"></span>**Releases BeeSite Recruiting Edition - Highlights**

Überblick über die **wichtigsten Neuerungen** & Optimierungen seit Version 6.0 (Highlights)

Stand: Januar 2020

**Hinweis:** Sämtliche Funktionen können Kosten beinhalten, auch wenn sie im Release, also in der "Standard-Version" veröffentlicht sind. Das können sowohl Lizenzkosten sein als auch Implementierungs- und Konfigurationskosten.

# **Inhalt**

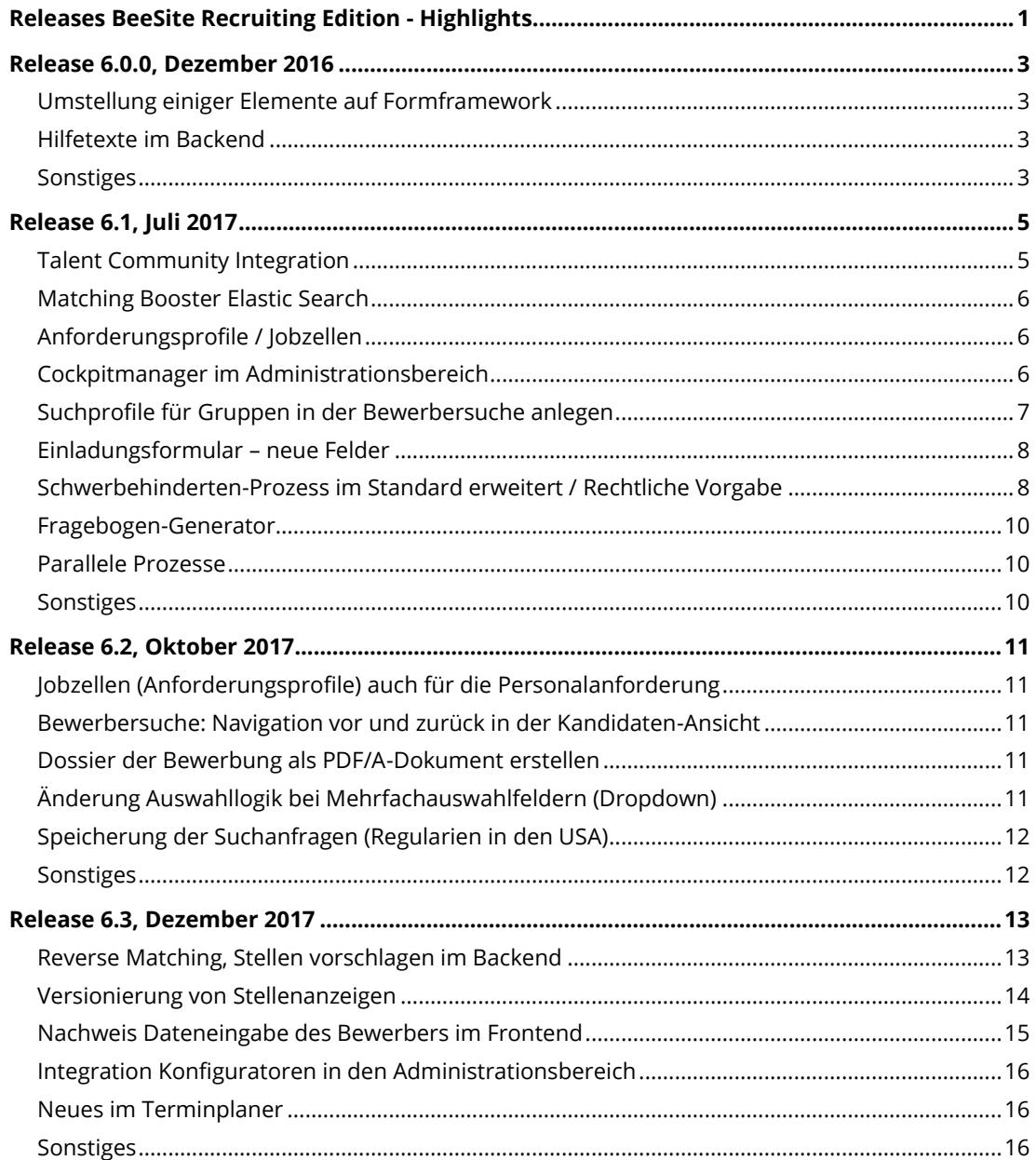

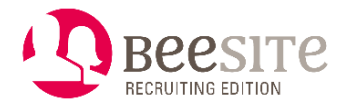

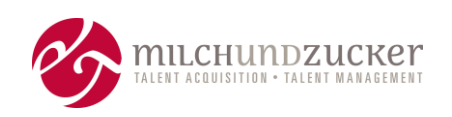

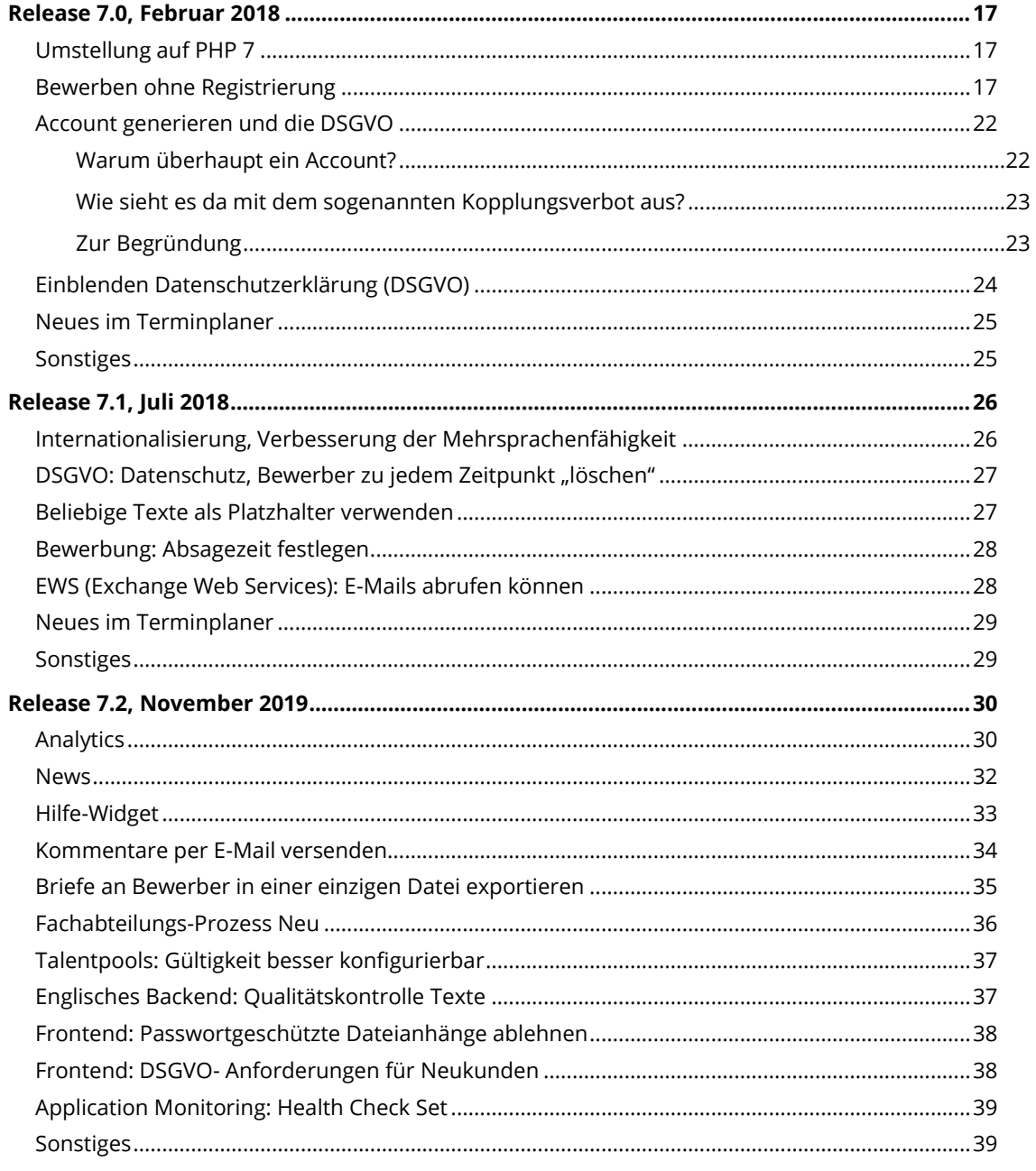

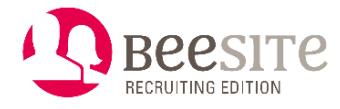

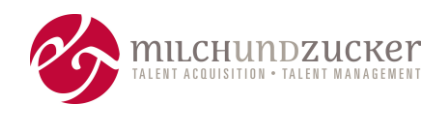

# <span id="page-2-0"></span>**Release 6.0.0, Dezember 2016**

## <span id="page-2-1"></span>**Umstellung einiger Elemente auf Formframework**

Hauptaugenmerk dieses Major Releases liegt auf der Umstellung mehrerer Elemente auf das sogenannte Formframework. Diese Umstellung ist nur für Administratoren bzw. Super-Administratoren von Bedeutung und hat zunächst keine Auswirkungen auf die Oberfläche und die kundenseitige Arbeitsweise. Sie dient der Modernisierung und besseren Konfigurierbarkeit des Systems insgesamt.

#### **Konfigurierbares Cockpit, Stufe 1**

Das Framework ist für die Implementierung von Widgets (die einzelnen Blöcke auf dem Cockpit) nutzbar. Widgets können nun als Konfigurationseinstellung den Benutzergruppen zugeordnet werden, müssen nicht "hart programmiert" werden.

Umgestellt werden das Cockpit für Recruiter, Fachbereich und SBV (Schwerbehindertenvertretung).

#### **Umstellung Personalanforderung, Projekt und Vakanz auf das Formframework**

Die Speicherung und Konfiguration erfolgt nun über das Formframework. Damit können – ähnlich wie im Masterfragebogen – die Felder für Projekt, Vakanz und Personalanforderung viel flexibler als vorher erstellt, geändert oder entfernt werden. Die Felder können von einem Administrator einfach konfiguriert werden, es braucht kein individuelles Customizing mehr. Kundenseitig steht bislang hierfür keine eigene Konfigurationsoberfläche zur Verfügung, die Einstellungen werden durch milch & zucker vorgenommen. Langfristig ist geplant, hierfür eine Oberfläche für die kundenseitige Nutzung bereitzustellen.

Ebenfalls mit diesem Release wurde das Vakanzformular auf ein neues Design umgestellt, es besteht jetzt aus einer einzigen Seite. Es gibt keine Reiter mit thematischen Bereichen mehr. Die thematischen Bereiche sind nun untereinander in Blöcken dargestellt. Dadurch wird die Usability verbessert: weniger Klicks und schnellere Übersicht durch Scrollen.

In der Vakanz kann nun der Bewerber-Workflow in Abhängigkeit vom Einstiegslevel eingestellt werden, den die Bewerbungen durchlaufen. Des Weiteren kann ein interner Workflow eingestellt werden. Das wurde früher nach festen Regeln hart programmiert, in welchen Workflows die Vakanz gelten soll. Nun ist eine einfache Konfiguration möglich.

# <span id="page-2-2"></span>**Hilfetexte im Backend**

Manche Fragen im Fragebogen (Bewerbungsformular) sind für den Anwender nicht eindeutig bzw. es besteht der Bedarf einer weiteren Erläuterung. Rechts neben dem Titel der Frage wird ein Fragezeichen-Icon eingeblendet, sobald ein Hilfetext hinterlegt ist. Klickt der Anwender auf das Icon erscheint der Hilfetext aus dem Fragebogenmodul. Der Hilfetext kann im Masterfragebogen in Deutsch und Englisch hinterlegt werden.

# <span id="page-2-3"></span>**Sonstiges**

• Der Verwaltung des Masterfragebogens und der Fragebögen ist auf Responsive Design umgestellt.

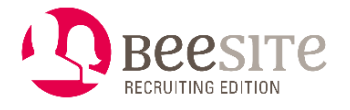

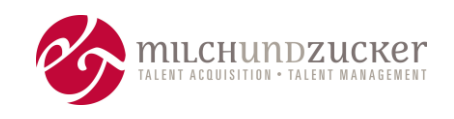

- Neue Version des WYSIWYG-Editors (Formatierung und Bearbeitung in Textfeldern).
- Verbesserungen in der Performance (Geschwindigkeit) durch Umstellung der Datenbankengine
- Integration der "Gloabl JobBoard"-Jobsuche API in den Standard. Im Frontend können bei neuen Projekten nun Stellensuche und Jobabo leichter eingebunden werden.
- Qualitätssteigerungsmaßnahmen und Fehler-Beseitigung.

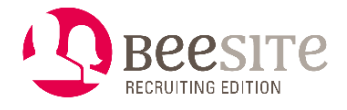

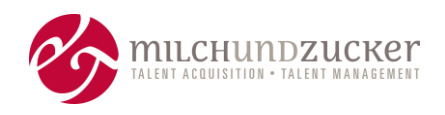

# <span id="page-4-0"></span>**Release 6.1, Juli 2017**

Schwerpunkte sind die technische Integration der BeeSite Talent Community in die BeeSite Recruiting Edition sowie die Nutzung der Elastic Search als neue Matchingtechnologie.

# <span id="page-4-1"></span>**Talent Community Integration**

Die BeeSite Talent Community war vormals ein völlig eigenständiges Produkt. Es handelt sich um eine Premium-Plattform für Talent Relationship Management.

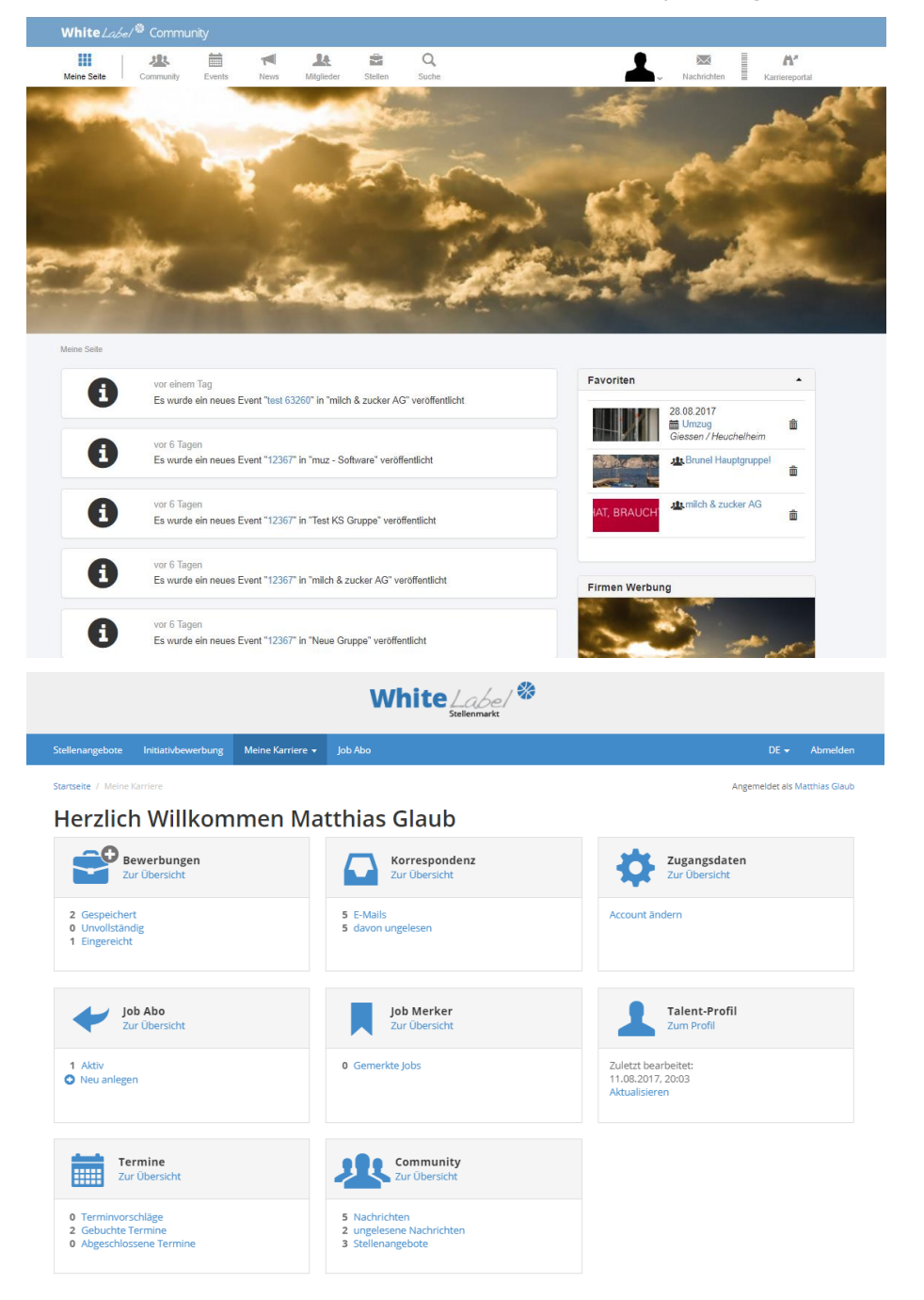

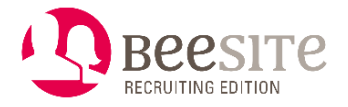

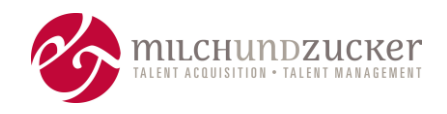

Zum Funktionsumfang siehe Datenblatt "muz Datenblatt-BeeSite-TRM\_Talent\_Community.pdf", oder Webseite: <https://www.milchundzucker.de/produkte/beesite-trm-talent-community>

Nun ist es als Modul auch innerhalb der Recruiting Edition verfügbar. Als Modul wurde die Talent Community funktional mit den Recruiting-Funktionen und -Formularen verschmolzen, z.B. im Administrationsbereich, in den Veröffentlichungskanälen der Stellenanzeige, im Job Abo, im Absageformular und in den Talentpools.

Die Talent Community ist weiterhin nur mit separater Lizensierung erhältlich. Erst durch verschiedene Rechte wird die Community aktiviert und angezeigt.

### <span id="page-5-0"></span>**Matching Booster Elastic Search**

Mit dem Release wird eine neue Version der Elasticsearch verwendet. Die Performance der Bewerbersuche erhöht sich damit in Bezug auf Geschwindigkeit und Stabilität. In folgenden Releases werden sukzessive die betroffenen Menüs und Funktionen der BeeSite auf die Elastic Search umgestellt.

Die Elastic Search wird mittelfristig die bislang eingesetzte Matching-Technologie ELISE ablösen, da sie mehr Möglichkeiten und eine höhere Zukunftsfähigkeit bietet.

### <span id="page-5-1"></span>**Anforderungsprofile / Jobzellen**

Mit der Elastic Search verbunden ist auch eine Änderung der BeeSite-eigenen Kompetenzverwaltung. Mit den Jobzellen (Anforderungsprofilen) wird es eine neue Kompetenz-Logik für das Matching geben. Die "alte" Matchingmöglichkeit steht aber ebenfalls weiterhin zur Verfügung.

Im Jobzellen-Konzept wird ein Set von Kompetenzen zu Anforderungsprofilen zusammengefasst. Die Anforderungsprofile werden dem Recruiter zur Auswahl angeboten, wenn er eine neue Vakanz erstellt.

Vakanzen können dadurch schneller erstellt werden, da nicht mehr für jede Vakanz jede einzelne Kompetenz ausgewählt, gewichtet, etc. werden muss. Auch ist die Berücksichtigung wichtigen Anforderungen gewährleistet, der Recruiter erhält mehr Sicherheit in der Auswahl der Anforderungen, wenn er eine Vakanz erstellt.

### <span id="page-5-2"></span>**Cockpitmanager im Administrationsbereich**

Mit dem Cockpitmanager ist ein umfassender Ausbau der Konfigurationsmöglichkeiten für Cockpits erfolgt. Die Basis dazu wurde in Version 6.0 bereits gelegt.

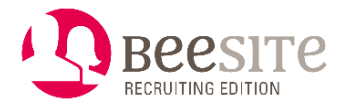

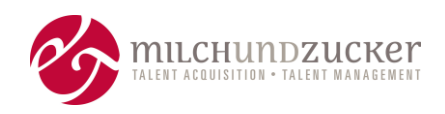

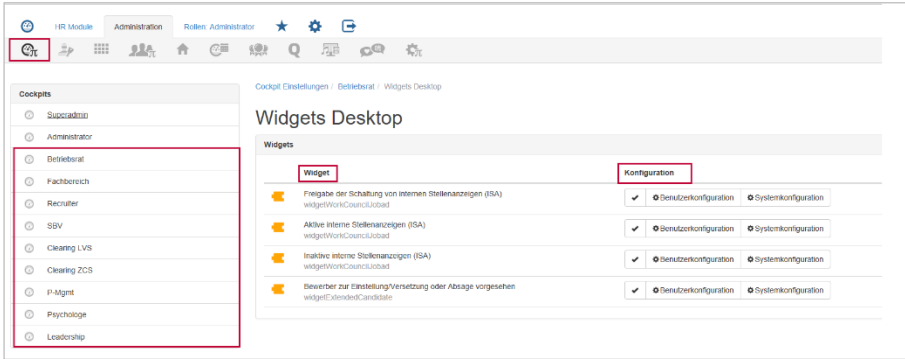

Der Cockpitmanager bietet Administratoren die Möglichkeit, Cockpits für unterschiedliche Benutzergruppen (zum Beispiel Fachbereiche, Betriebsrat, Schwerbehindertenvertretung, usw.) einzurichten und die darauf angezeigten Inhalte in den sogenannten Widgets (Boxen) zu definieren. So kann der Administrator für unterschiedliche Rollen jeweils eigene Cockpits erstellen, ohne dass die Anzeige der Inhalte programmiert werden muss. Er wählt aus einem ganzen Set an Möglichkeiten aus. Neue Funktionen müssen nur dann als Customizing programmiert werden, wenn sie noch nicht vom Standardumfang abgedeckt sind.

Die Bedienung des Cockpits an sich hat sich für den Anwender nicht geändert. Jeder Anwender kann sich die Widgets weiterhin einblenden, ausblenden und so anpassen, wie er es möchte.

### <span id="page-6-0"></span>**Suchprofile für Gruppen in der Bewerbersuche anlegen**

Ein Administrator kann Suchprofile in der Bewerbersuche anlegen und diese bestimmten Benutzergruppen zuordnen. Die Benutzer finden dann ein fertiges Suchprofil als Voreinstellung in der Bewerbersuche vor. Das voreingestellte Suchprofil ist im Menü Suchprofile durch ein Sternchen gekennzeichnet.

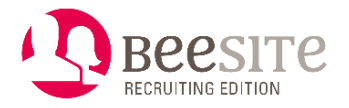

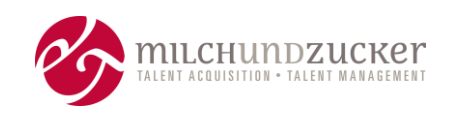

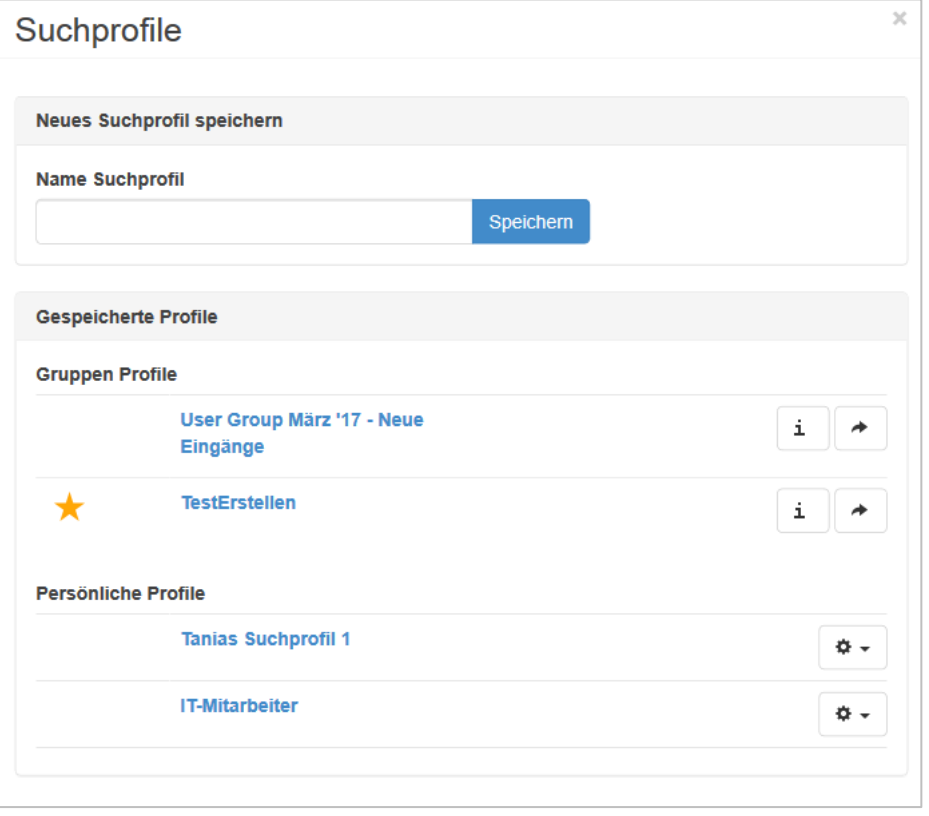

Durch Suchprofile können häufig durchgeführte Suchen vom Administrator für die Benutzergruppen voreingestellt und initial mit ausgeliefert werden. Der einzelne Anwender findet sofort seine Suchergebnisse mit einem sinnvollen Set an Suchkriterien und Filtern vor.

### <span id="page-7-0"></span>**Einladungsformular – neue Felder**

Im Einladungsformular gibt es drei neue Felder, die bei Bedarf genutzt werden können:

- 1. Ort der Veranstaltung Je nach Auswahl des Feldes Art des Veranstaltungsortes wird eine Auswahlliste von Veranstaltungsorten eingeblendet, die aus der Organisations-Verwaltung stammen.
- 2. Adress-Zusatzinformation dient als Platzhalter für den Einladungstext (z.B. 2. Stock, Neben dem Bäcker, Raum Goethe…).
- 3. Anreisearten Auswahlbox für Arten der Anreise (Zug, Auto…) als Mehrfachauswahlfeld. Als Textbaustein können ergänzende Informationen zu jeder Anreiseart im System hinterlegt sein.

# <span id="page-7-1"></span>**Schwerbehinderten-Prozess im Standard erweitert / Rechtliche Vorgabe**

Rechtlich muss die Schwerbehindertenvertretung (SBV) auch Bewerbungen sehen, die zur Einstellung vorliegen, wenn auf der Stelle ein SBV-Kandidat existiert.

Im Standardumfang kann nun ein Schwerbehindertenprozess eingerichtet werden, der die folgenden Fälle abdeckt:

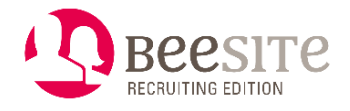

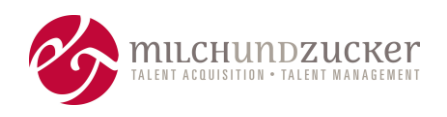

#### 1. **Absage eines schwerbehinderten Bewerbers**:

Bei einer Bewerbung eines schwerbehinderten Bewerbers im Absagestatus wird automatisch geprüft, ob es relevant für die SBV ist und die Bewerbung(en) in diesem Fall der SBV zur Stellungnahme vorgelegt. Die SBV reagiert über Statuswechsel und löst damit Aktionen aus - wie Durchführen der Absage oder Verzögern der Absage, um den Sachverhalt manuell zu klären.

2. **Einstellung eines nicht-schwerbehinderten Bewerbers**: Ebenso wird der SBV angezeigt, wenn ein nicht-schwerbehinderter Bewerber eingestellt werden soll, es aber Bewerbungen von schwerbehinderten Kandidaten auf die Vakanz gibt. Hier kann die SBV ebenfalls eine Stellungnahme abgeben und so die Folgeprozesse bestimmen.

#### Vereinfachte Prozess-Darstellung:

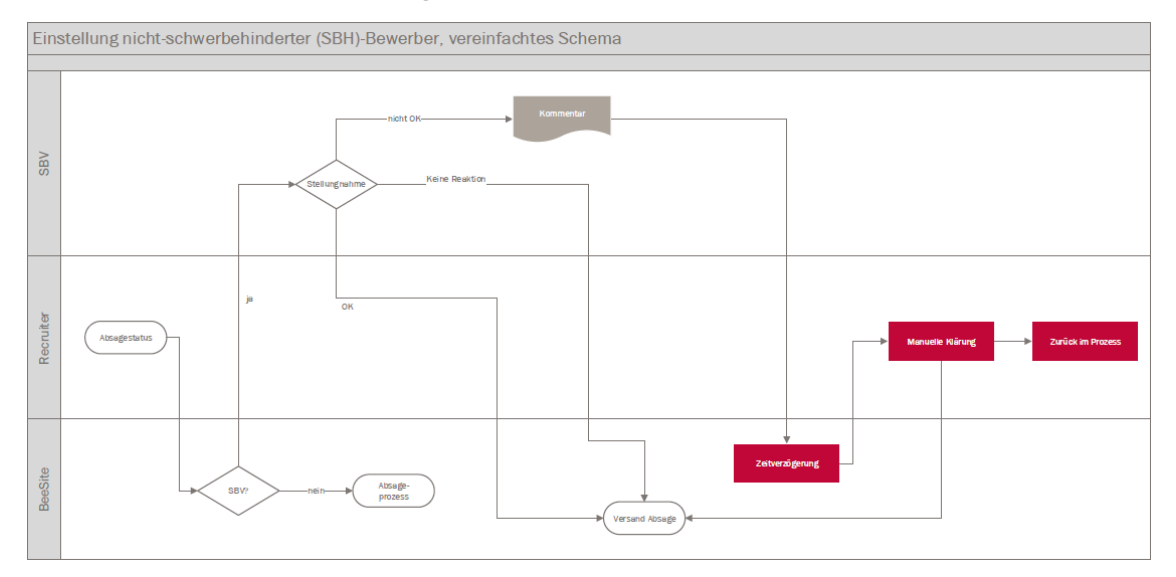

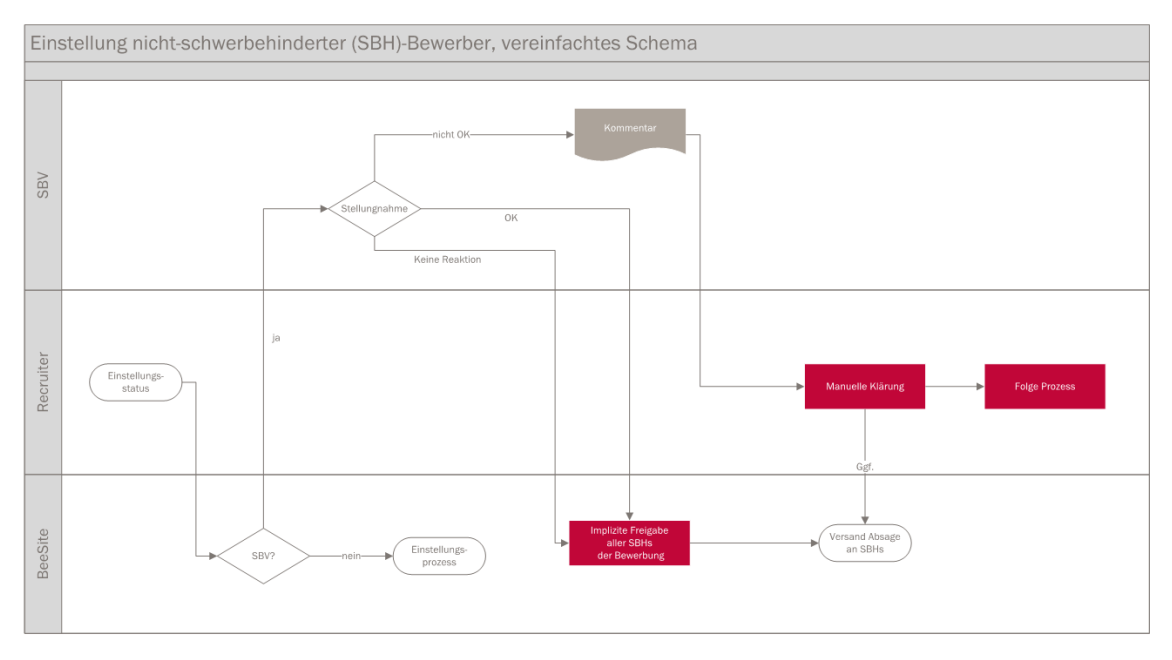

Auf einem Cockpit für die SBV werden sowohl schwerbehinderte Bewerbungen angezeigt, als auch nicht-schwerbehinderte Bewerbungen, die eingestellt werden sollen, wenn sich

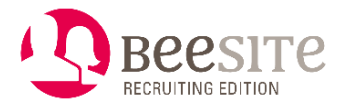

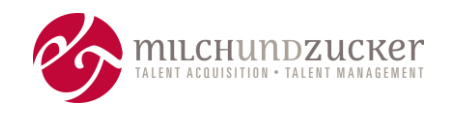

ein SBV-Kandidat auf die Vakanz beworben hat. Außerdem erhält die SBV auf ihrem Cockpit eine Übersicht zu den Vakanzen, für die Tätigkeiten anfallen.

### <span id="page-9-0"></span>**Fragebogen-Generator**

Mit Hilfe dieses Moduls können individuelle Fragebögen oder kleinere Formulare angelegt werden, die an verschiedenen Stellen im System eingesetzt werden. Das Modul ist in einer rudimentären Alpha-Version in die BeeSite eingebunden, das heißt, es ist noch nicht veröffentlicht. Es ist damit für die muz-interne Implementierung nutzbar, aber noch nicht kundenseitig.

### <span id="page-9-1"></span>**Parallele Prozesse**

Unabhängig vom Hauptprozess, den eine Bewerbung durchläuft, können weitere Neben-Aktivitäten als Workflows designt werden, die eigene Status-Schritte durchlaufen. Die Statusschritte des Hauptprozesses laufen dabei weiter.

### <span id="page-9-2"></span>**Sonstiges**

- Konsistentes Layout und Platzierung der Buttons in den Bearbeitungsformularen.
- Konsistenz nach Schließen eines Formulars: es folgt ein Absprung an die Stelle, von der man vorher gekommen war.
- Fachbereichs-Cockpit: Kommentare zu einer Bewerbung werden nun für den Fachbereich in einer Kommentar-Spalte auf dem Fachbereichs-Cockpit angezeigt (vorher war der Kommentar nur in der Historie zu sehen).
- Umstellung des Menüs Statistik auf das responsive Design.
- Umstellung des Menüs Tabellenverwaltung im Administrationsbereich auf das responsive Design.
- Verbesserung der Anmeldung über Social Networks wie XING, Facebook, LinkedIn für Kandidaten.
- Beseitigung kleinerer Inkonsistenzen bei Sonderfällen der Absage (z.B. Bewerber zieht zurück) (ab Version 6.1.5)
- Performance-Maßnahmen und Fehler-Beseitigung.
- Ab Version 6.1.12: PDF Generierung von Stellenanzeigen ist ein-/ausschaltbar
- Ab Version 6.1.12: Konfiguration der Laufzeit der Datenschutzerklärung (Standard-Konfiguration = 6 Monate)

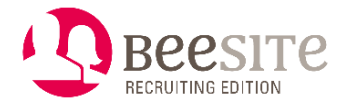

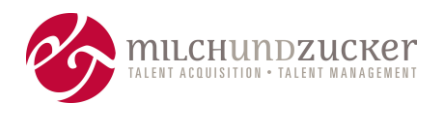

# <span id="page-10-0"></span>**Release 6.2, Oktober 2017**

Das Release 6.2 ist ein kleineres Release mit Anpassungen im Wesentlichen bei den Jobzellen (Anforderungsprofile), einer neuen Navigationsmöglichkeit in der Kandidaten-Ansicht und der Erstellung von PDF/A-Dokumenten.

### <span id="page-10-1"></span>**Jobzellen (Anforderungsprofile) auch für die Personalanforderung**

Im Prozess der Personalanforderung kann eine Jobzelle (Anforderungsprofil) ausgewählt werden. Auch eine Verschärfung ist in der Personalanforderung möglich.

Dieses Anforderungsprofil wird automatisch in die Vakanz überführt und dort vorbelegt.

Der Recruiter kann in der Vakanz Änderungen an der Jobzelle vornehmen. Hierfür wurden die Berechtigungen zum Bearbeiten einer Jobzelle verfeinert.

### <span id="page-10-2"></span>**Bewerbersuche: Navigation vor und zurück in der Kandidaten-Ansicht**

In der Bewerbersuche kann man durch die einzelnen Detailansichten der Kandidaten blättern, ohne jedes Mal in die Ergebnisliste zurückkehren zu müssen.

### <span id="page-10-3"></span>**Dossier der Bewerbung als PDF/A-Dokument erstellen**

PDF/A ist ein eine ISO-Norm, die das Dateiformat zur Langzeitarchivierung digitaler Dokumente beschreibt. Der Verwendung dieses ISO-Standards stellt eine zukünftige Lesbarkeit der Dokumente sicher. Beim Abspeichern als PDF/A werden nur solche Funktionen von PDF genutzt, die als langzeitsicher gelten.

Dieses Dateiformat für das Dossier wurde nun in unsere Standardlösung übernommen, ist aber per Default ausgeschaltet und kann eingeschaltet werden.

# <span id="page-10-4"></span>**Änderung Auswahllogik bei Mehrfachauswahlfeldern (Dropdown)**

In der Bewerbersuche sind alle Mehrfachauswahlfelder (Dropdownboxen) auf eine neue Auswahl-Logik (Layout) umgestellt worden. Man kann nun jeden gewünschten Wert einfach anklicken und er wird als Auswahl in Form von "Tags" ergänzt.

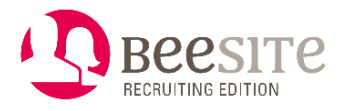

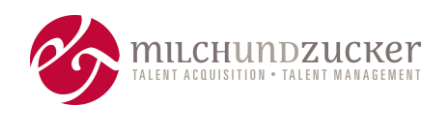

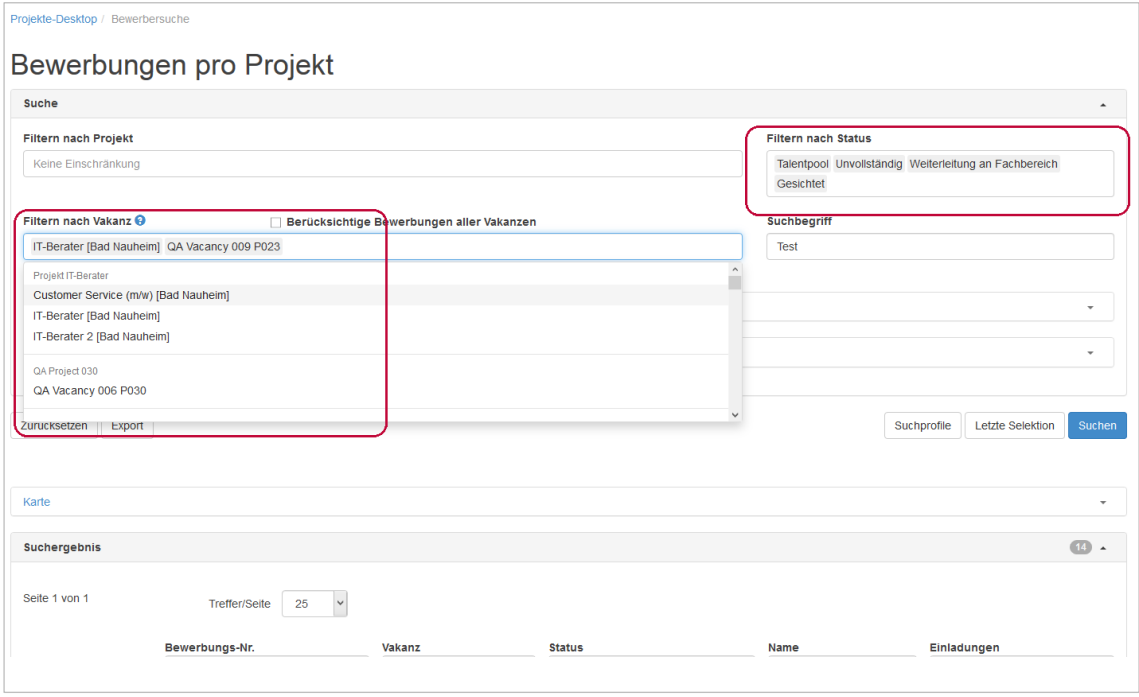

Diese Art der Mehrfachauswahl verbessert die Performance bei langen Auswahllisten, insbesondere im Internet Explorer**.**

Bislang ist die Umstellung nur in der Bewerbersuche und den Filter-Widgets erfolgt, nicht in den anderen Formularen. Ein Rollout auf die anderen Bereiche ist in Planung, aber noch nicht final festgelegt.

### <span id="page-11-0"></span>**Speicherung der Suchanfragen (Regularien in den USA)**

In einer Tabelle in der Datenbank werden die Suchanfragen zu Bewerbern gespeichert. Es werden alle Suchanfragen aus allen Modulen gespeichert (Bewerbersuche, Projektbaum, Widgets…).

Diese Funktion ist besonders für den amerikanischen Markt wichtig. Hier muss festgehalten werden, welcher Benutzer mit welchen Parametern im Backend nach Talenten gesucht hat.

In der ersten Umsetzung gibt es keine Benutzeroberfläche, aber bei einer rechtlichen Anfrage kann man in der Datenbank die Abfrage nachvollziehen.

Die Aufbewahrungsdauer dieser Daten ist konfigurierbar.

### <span id="page-11-1"></span>**Sonstiges**

- Verbesserung der "Bitte-Warten"-Anzeige.
- Neue Cockpit-Box im Administrationsbereich, um Kandidaten je nach Statusgruppen anzeigen zu können, erlaubte Aktionen festzulegen und die Kandidaten zu filtern.
- Fehler-Beseitigung

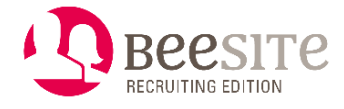

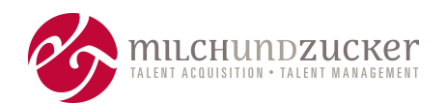

# <span id="page-12-0"></span>**Release 6.3, Dezember 2017**

Dieses Release beinhaltet die Überarbeitung des "Reverse Matching".

Weiterhin enthält das Release 6 Funktionserweiterungen für Administratoren und einige Versionierungs-Funktionalitäten.

# <span id="page-12-1"></span>**Reverse Matching, Stellen vorschlagen im Backend**

Durch die Einführung der Elastic Search als Matchingtechnologie wurde es notwendig, das sogenannte Reverse Matching zu überarbeiten, das in älteren Versionen der BeeSite Recruiting Edition über die Matchingengine ELISE durchgeführt wurde.

Das "normale" Matching gleicht die Anforderungen einer Stelle mit den im Backend vorhandenen Bewerbungen ab und erstellt eine Liste mit geeigneten Kandidaten.

Das "reverse" Matching gleicht die Qualifikationen einer Bewerbung mit den im Backend vorhandenen aktiven Stellenanzeigen ab und stellt diese als passend zur Bewerbung zur Verfügung.

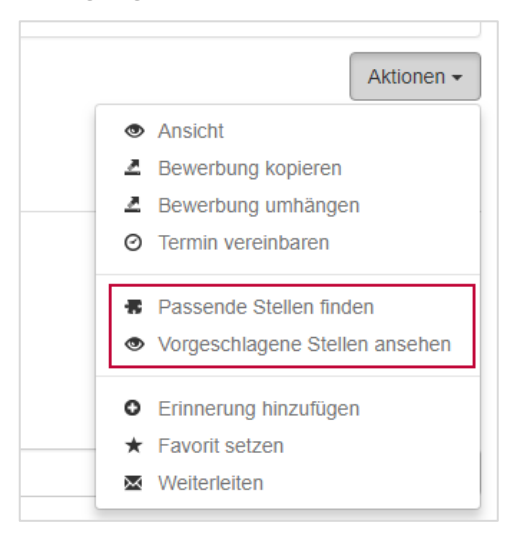

#### *Aktionen im Bearbeitungsformular einer Bewerbung*

Diese Funktion ist beispielsweise nutzbar für "Second Best"-Kandidaten: Im Bewerbungsprozess gibt es oft den Fall, dass zwei oder mehr Personen sehr gut auf eine Stelle passen würden. Für weitere Kandidaten kann über diese Funktionalität dann eine andere Stelle im Unternehmen gefunden werden, die ähnlich interessant sein könnte.

Zur Einhaltung von Datenschutz-Grundsätzen wird der Bewerber hierüber informiert und kann sich selbst aktiv dafür oder dagegen entscheiden, seine Daten für eine andere Stelle zur Verfügung zu stellen.

Nach folgenden Regeln werden Stellenanzeigen als passend bei der Bewerbung angezeigt:

- Es werden alle Stellenanzeigen berücksichtigt, die aktuell und für eine ausreichend lange Zeit entsprechend der Herkunft der Bewerbung (intern/extern) veröffentlicht sind (+14 Tage).

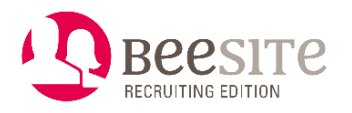

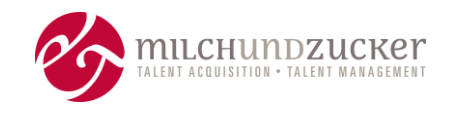

- Es werden nur Stellenanzeigen vorgeschlagen, deren Vakanz eine Jobzelle (Anforderungsprofil) ausgewählt hat. Vakanzen (bzw. deren Stellenanzeigen) ohne Anforderungsprofil werden nicht in Betracht gezogen.

- Die Bewerbung erfüllt die KO-Kriterien. Erfüllt ein Bewerber ein KO-Kriterium nicht, wird die Stelle nicht angezeigt beim Reversen Matching.

Die Aktionen stehen im Bearbeitungsformular eines Kandidaten zur Verfügung.

So können einem Kandidaten zu ihm passende Stellen im System vorgeschlagen werden, diese Empfehlung ist per E-Mail möglich.

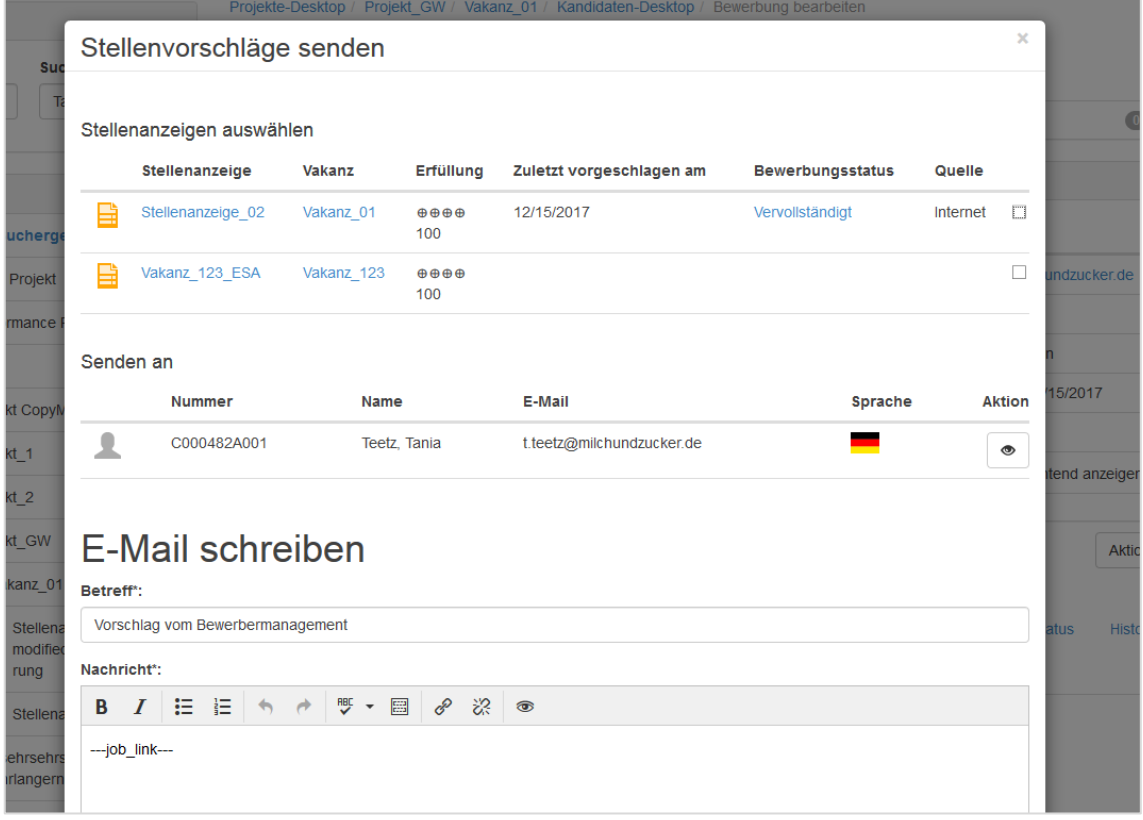

Der Link auf die Stellenanzeige ist bereits vorausgefüllt, ein passender Text kann ergänzt werden.

Im Menü **Vorgeschlagene Stellen ansehen** steht eine Liste der Stellenanzeigen zur Verfügung, die dem Bewerber bereits vorgeschlagen wurden.

# <span id="page-13-0"></span>**Versionierung von Stellenanzeigen**

Aufgrund rechtlicher Vorgaben in den USA (Fair Credit Reporting Act, Förderung der Privatsphäre von Verbraucherinformationen) wird eine Möglichkeit geschaffen, um zuordnen zu können, auf welche Version einer Stellenanzeige sich der Bewerber beworben hat, falls eine Stellenanzeige geändert wurde.

Wird eine aktive Stellenanzeige geändert, erkennt das System dies und erzeugt eine neue Version der Stellenanzeige.

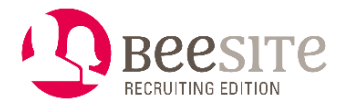

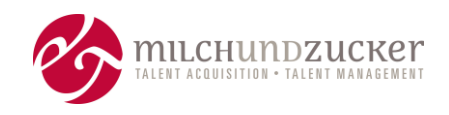

Über Historieneinträge in der Stellenanzeige können die verschiedenen Versionen betrachtet werden. Die Ursprungsversion kann über den ersten Historieneintrag eingesehen werden, der mit dem ersten Aktivsetzen der Stellenanzeige erzeugt wurde. Mit jedem "aktivieren" einer Stellenanzeige wird ein Eintrag in der Historie erzeugt. Der Eintrag ist mit der HTML Ansicht verknüpft. Über das Auge öffnet sich die HTML Ansicht.

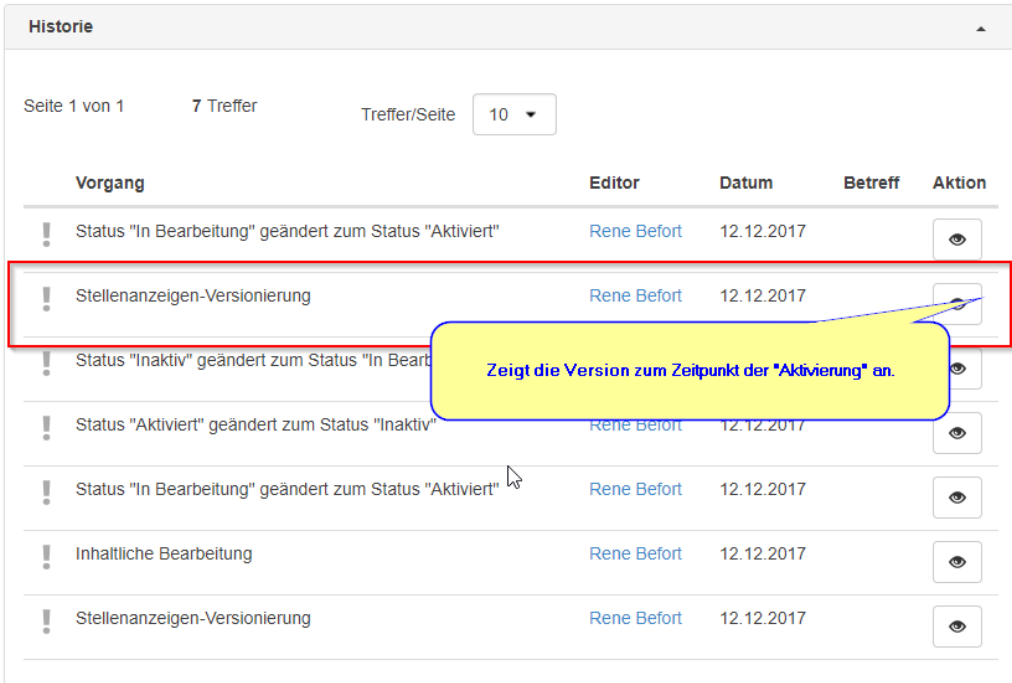

Die Verbindung zwischen Bewerbung und Stellenanzeigenversion kann nun manuell über den Zeitraum der Schaltung ermittelt werden. Das Eingangsdatum der Bewerbung kann mit dem Schaltungszeitraum der jeweiligen Stellenanzeigenversion verglichen werden.

Wann die Versionen wieder gelöscht werden sollen, kann initial im System konfiguriert werden.

### <span id="page-14-0"></span>**Nachweis Dateneingabe des Bewerbers im Frontend**

Aufgrund rechtlicher Vorgaben in den USA (Fair Credit Reporting Act, Förderung der Privatsphäre von Verbraucherinformationen) wird eine Möglichkeit geschaffen, um Änderungen, die der Bewerber vornimmt, speichern zu können.

Reicht der Bewerber eine geänderte Onlinebewerbung ein (z.B. vervollständigen der Bewerbung), erkennt das System dies und speichert eine neue Version der Onlinebewerbung.

Über Historieneinträge in der Bewerbung können die verschiedenen Versionen betrachtet werden. Die Ursprungsversion kann über die Historie zum Eingang der Bewerbung eingesehen werden, es wird nun automatisch ein eigener Eintrag zur ersten Version generiert.

ACHTUNG: Änderungen an der Bewerbung, die der Recruiter im Backend eingegeben hat, werden nicht als eigene Version erfasst.

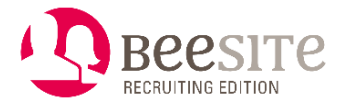

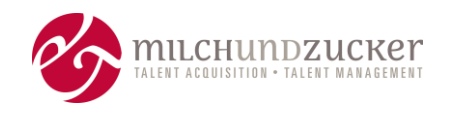

Wann die Versionen einer Bewerbung der Anonymisierung zugeführt werden, kann initial im System konfiguriert werden.

### <span id="page-15-0"></span>**Integration Konfiguratoren in den Administrationsbereich**

Der Fragebogen-Generator ("Questionnaire", siehe Release Version 6.1) wurde in das Backend im Administrationsmenü integriert. Über den Fragebogen-Generator erzeugte Daten können ab diesem Release in das Dossier übernommen werden.

Das Modul Entitäten ("DataStorage") wurde in das Backend im Administrationsmenü integriert. Mit Entitäten wird die grundlegende Struktur von Daten modelliert. Änderungen sollten nur von geschulten Administratoren vorgenommen werden, da das Risiko von permanentem Datenverlust besteht.

# <span id="page-15-1"></span>**Neues im Terminplaner**

Mit diesem Release wurde das Release 2.2 des Terminplaners veröffentlicht.

- **Dokumente verknüpfen**: Ein Dokument kann an Terminen / für Termine hinterlegt werden.
- **Buchungsquote erreicht**: wann ist die Kapazität des Termins erreicht? Eine Nachricht wird gesendet, wenn bspw. 75% der Plätze belegt sind.
- **Neues Terminplaner-Widget** auf dem Cockpit:
	- **Überblick über alle Termine**: Mittels Farbbalken wird angezeigt, wie viele Teilnehmer (Plätze gesamt), wie viele Einladungen, wie viele Zusagen sind vorhanden.
	- **Teilnehmerliste:** Eine Teilnehmerliste pro Termin kann hier exportiert werden.
	- **Maximaler Zeitpunkt** für eine **Stornierung** oder **Buchung**: Die Vorlaufzeit für eine Veranstaltung kann berücksichtigt werden.

### <span id="page-15-2"></span>**Sonstiges**

- Erweiterung der sogenannten Rules Engine um einige häufig anzutreffende Regeln (Aktionen, Konditionen, Parameter) für die Implementierungsphase der BeeSite Recruiting Edition.
- Anforderungsprofile / Jobzellen können in der Bewerbersuche genutzt werden.
- Fehler-Beseitigung

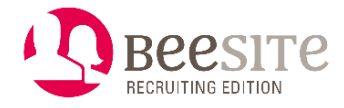

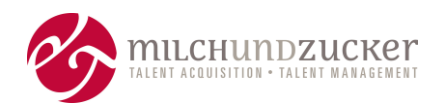

# <span id="page-16-0"></span>**Release 7.0, Februar 2018**

Dieses Release ist ein Major Release, da die PHP-Version von PHP 5.6 auf PHP 7 umgestellt wurde. Damit ist die Rückwärts-Kompatibilität auf ältere Versionen nicht mehr gewährleistet. Es wird also ein Versionssprung der BeeSite-Recruiting-Edition-Software von 6 auf 7 nötig.

Die größte neue Funktion dieses Releases ist das Bewerben-ohne-Registrierung.

### <span id="page-16-1"></span>**Umstellung auf PHP 7**

Die Standardversion der BeeSite wurde angepasst, so dass die Software mit der PHP-Version 7 läuft. Die BeeSite ist nun mit PHP 7 lauffähig, kann aber auch weiterhin mit PHP 5.6 betrieben werden. Mit dem nächsten BeeSite Recruiting Edition Release (ab Version 7.1) werden wir aber aktiv kein PHP 5.6 mehr testen.

Die Umstellung auf PHP 7 wurde aus zwei Gründen vorgenommen:

- 1. Um auf eine aktuellere PHP-Version umzustellen.
- 2. Um eine bessere Performance und Stabilität zu erreichen, da die PHP 7-Version performanter ist als die PHP 5.6-Version.

### <span id="page-16-2"></span>**Bewerben ohne Registrierung**

Bislang musste sich ein Bewerber zunächst registrieren und ein Benutzerkonto (einen Account) erstellen, bevor er sich bewerben konnte. Für eine Bewerbung ohne Registrierung waren einige wenige kundenspezifische Speziallösungen im Einsatz.

Mit diesem Release wird das Bewerben ohne vorherige Registrierung als Standardfunktion in der BeeSite Recruiting Edition angeboten.

Die beiden bisherigen Verfahren ("Bewerben mit bereits vorhandenem Account" und "Bewerben mit Social Network Account") werden weiterhin unterstützt. Der Bewerber kann also wählen, ob er sich zunächst einen Account erstellt oder direkt mit der Eingabe seiner Bewerbungsdaten loslegt.

Damit wird die Hürde, sich zu bewerben, reduziert und ein Bewerber kann den Bewerbungsprozess schneller durchlaufen.

Sendet der Bewerber seine Bewerbung ab, ohne sich zuvor registriert und angemeldet zu haben, wird ihm vom System **im Nachgang automatisch ein Account** generiert. Es wird also IMMER ein Account angelegt, auch wenn der Bewerber "ohne registrieren" anklickt. Beim Einreichen einer weiteren Bewerbung wird diese der vorhandenen Bewerbung zugeschlüsselt.

#### **Das Erstellen eines Accounts erfolgt im Double-Opt-In-Verfahren**

Der Bewerber erhält nach dem Absenden der Bewerbung eine E-Mail, mit der er/sie seine E-Mail-Adresse verifizieren muss. Dies geschieht auf einer Webseite, auf die er über den Link in der E-Mail geleitet wird. Hat er seine Adresse bestätigt, wird automatisch ein Account erzeugt und der Bewerber erhält eine Bestätigung dazu.

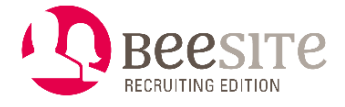

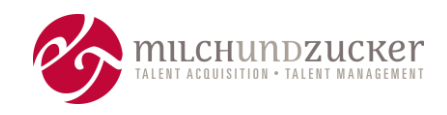

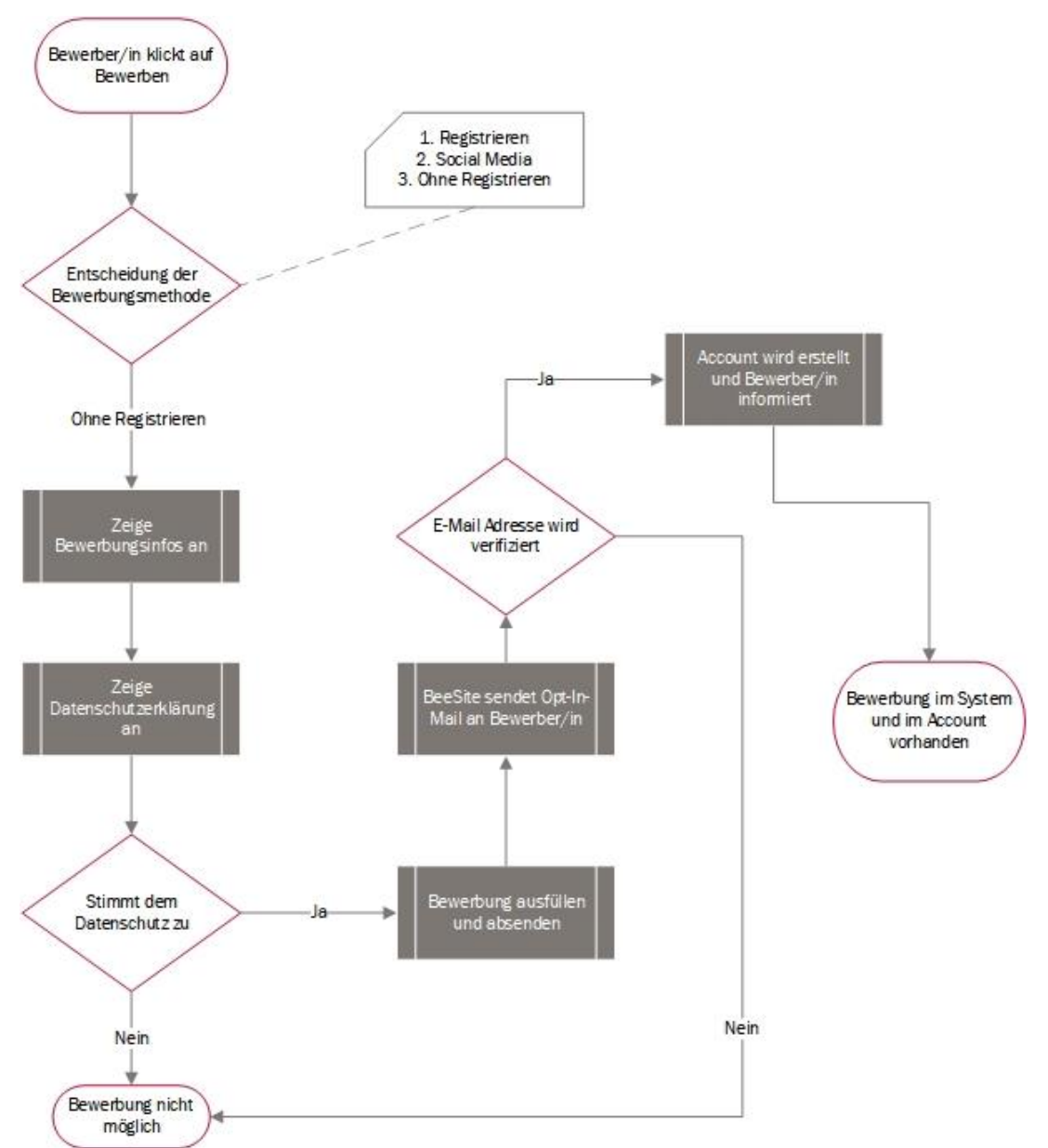

#### **Der Prozess sieht – grob skizziert - so aus:**

#### **So sieht es für den Bewerber im Frontend (Whitelabel) aus:**

**!!** Der Ablauf im Frontend kann sich mit den nächsten Versionen noch einmal ändern, je nach Art der Rückmeldungen aus den Kundenprojekten**!**

Schritt 1: Auswahl Bewerbungsmethode "Ohne Anmeldung":

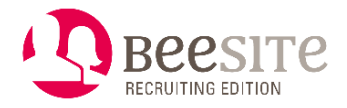

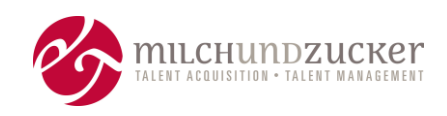

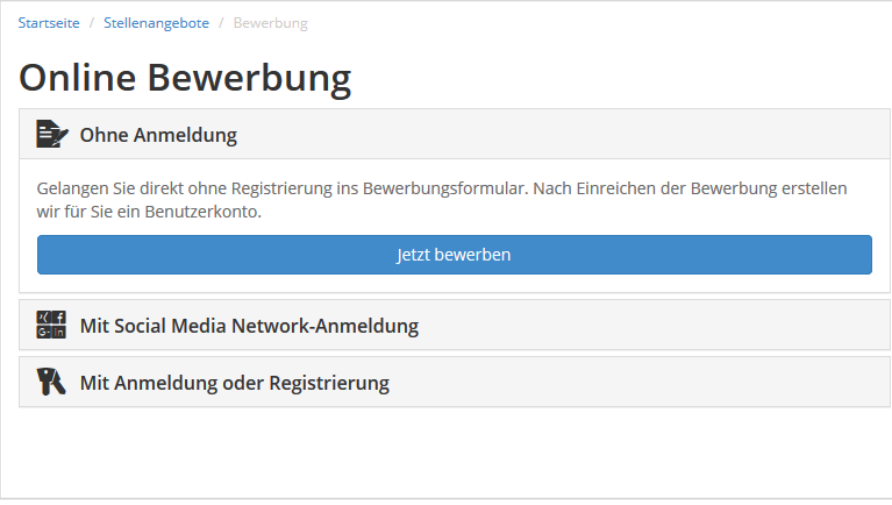

# Schritt 2: Datenschutzerklärung zustimmen:

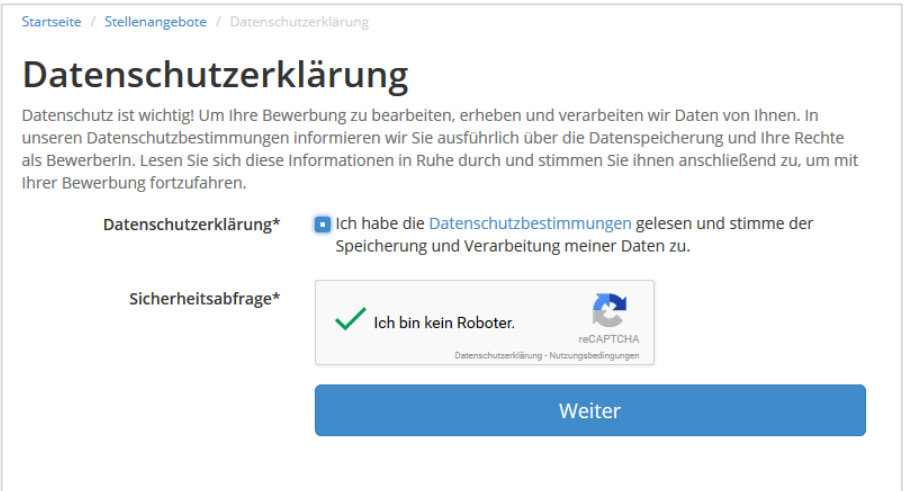

### Schritt 3: Bewerbung ausfüllen:

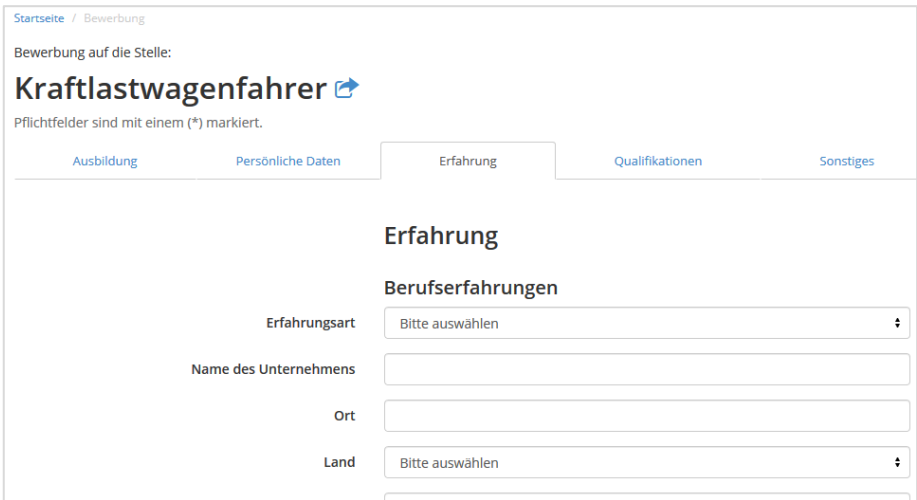

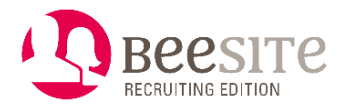

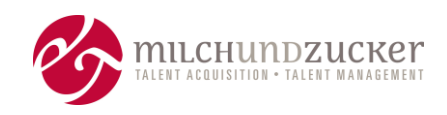

#### Schritt 4: Bewerbung abschicken:

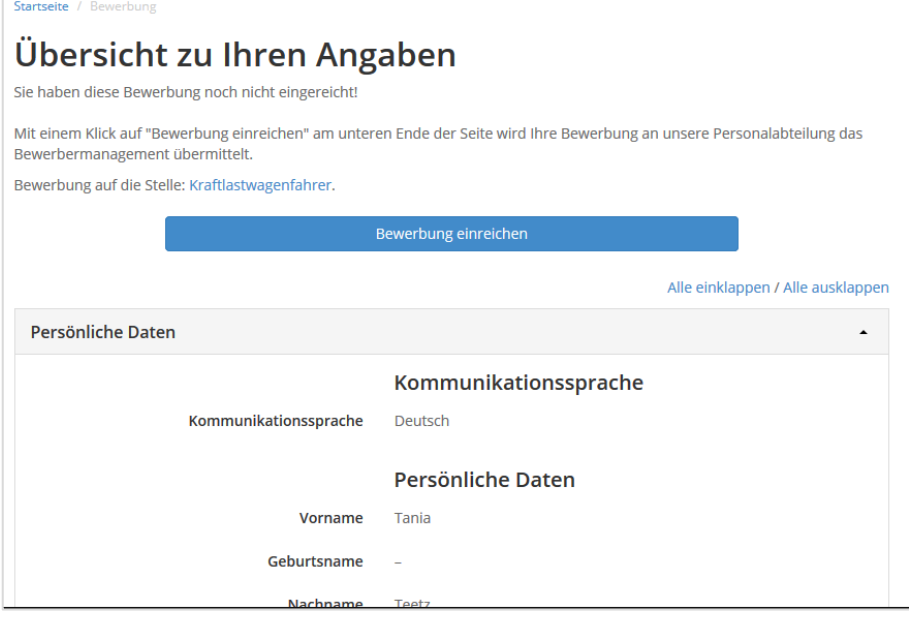

Schritt 5: Opt-In-E-Mail zum Bestätigen der E-Mail und Erstellen des Accounts:

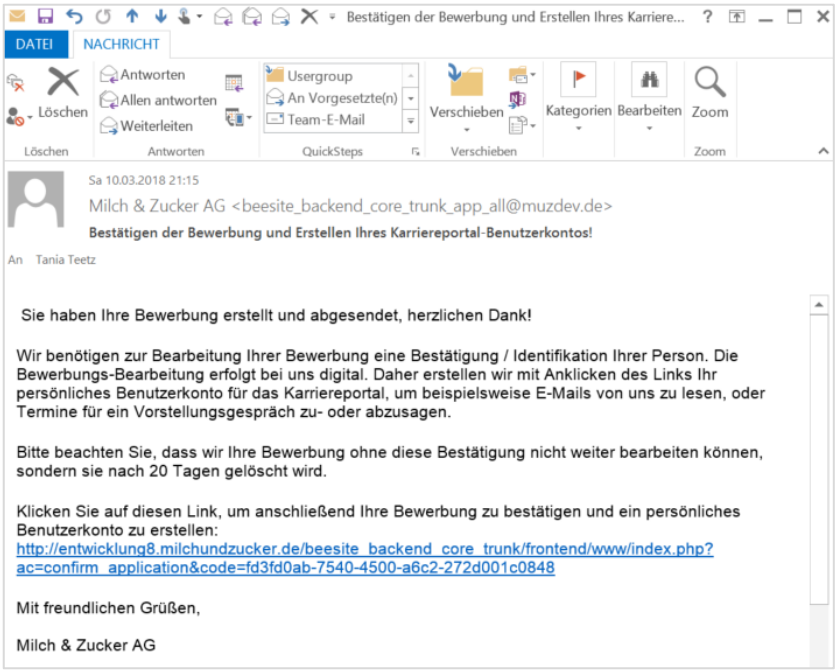

### Schritt 6: Bestätigen des Benutzerkontos:

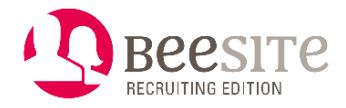

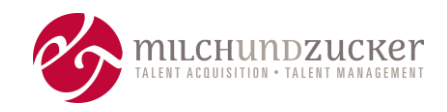

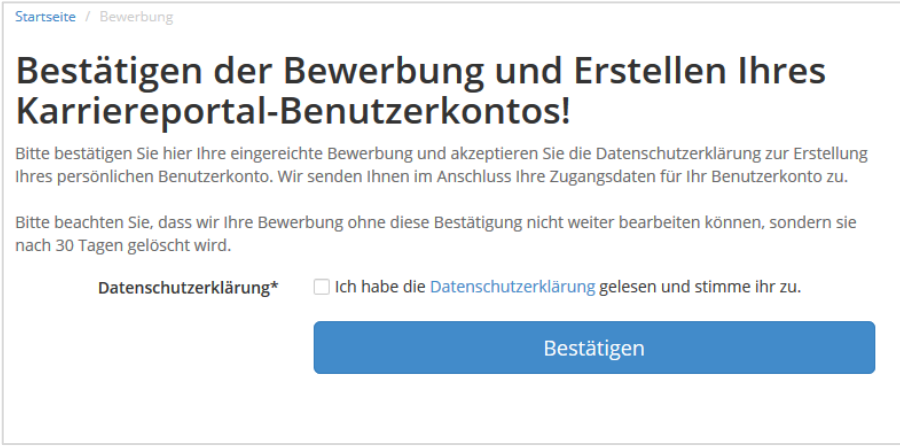

#### Schritt 7 a: Eingangsbestätigung für die Bewerbung

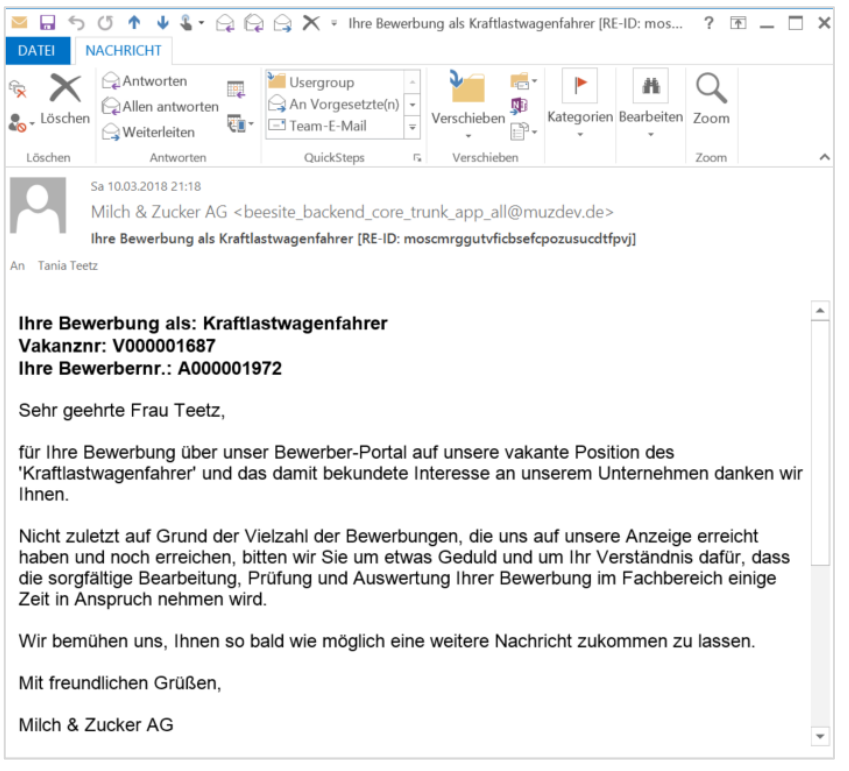

Schritt 7 b: Zugang zum Karriere-Portal (bei bereits bestehendem Account, wird die Bewerbung dem bestehenden Account zugeordnet und keine Passwort-Mail versendet).

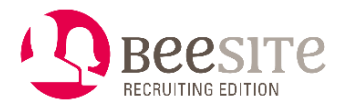

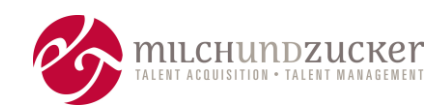

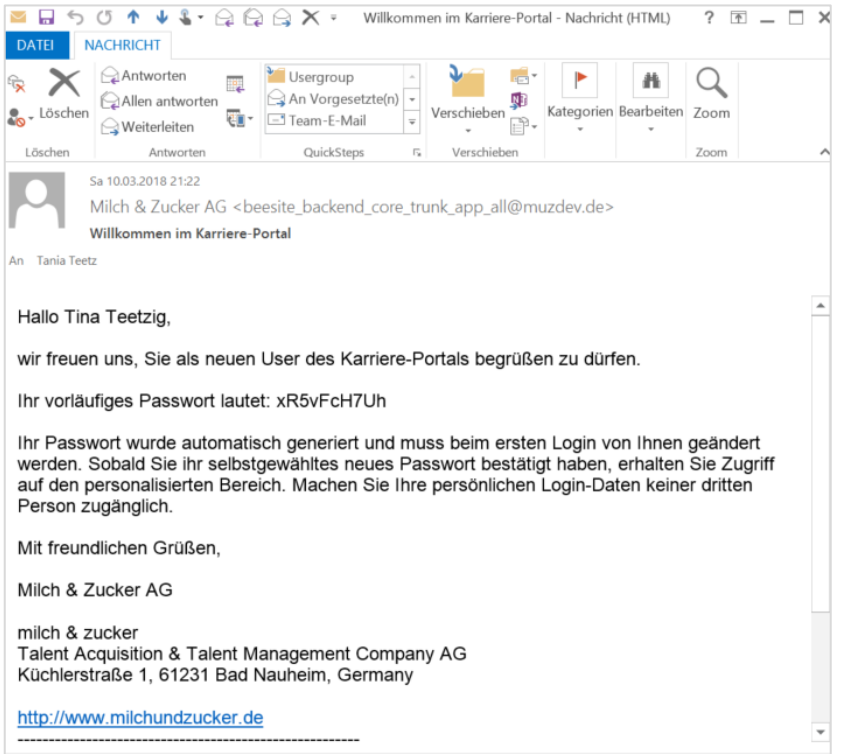

### <span id="page-21-0"></span>**Account generieren und die DSGVO**

#### <span id="page-21-1"></span>**Warum überhaupt ein Account?**

Es hat Vorteile, einen Account/Benutzerkonto für einen Bewerber zu haben:

- Die Person kann/muss eindeutig identifiziert sein (es muss also bestätigt sein, dass es sich wirklich um die Person handelt), da persönliche Daten hin und her kommuniziert werden.
- Eindeutige Zuschlüsselung zu einer Person, wenn mehrere Bewerbungen vorliegen, um den Bewerbungsprozess mit den anderen Bewerbungen abzustimmen. Das ermöglicht es darüber hinaus, Stammdaten zu pflegen und zum Beispiel Kommentare an die Person, nicht an die einzelne Bewerbung zu knüpfen.
- Self-Services für den Bewerber im Karriereportal:
	- o Unterlagen bei Unvollständigkeit nachreichen,
	- o Status der Bewerbung verfolgen,
	- o Termine zu Vorstellungsgesprächen verwalten,
	- o Korrespondenz einsehen,
	- o JobAbo und Jobmerker verwalten,
	- o Talentprofil pflegen,
	- o *perspektivisch: Daten exportieren, um Recht des Bewerbers auf Auskunft und Portabilität seiner Daten im Bewerber-Self-Service komfortabel zu erfüllen*.

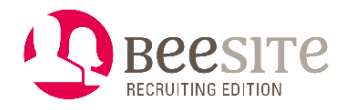

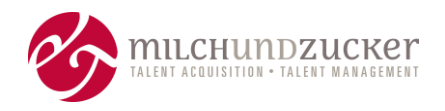

#### <span id="page-22-0"></span>**Wie sieht es da mit dem sogenannten Kopplungsverbot aus?**

Die BeeSite Recruiting Edition verlangt in ihrer Standartkonfiguration vom Bewerber, dass dieser für den Zweck der *Teilnahme am Bewerbungsprozess* begleitend zur Bewerbung einen Account generiert.

Das strenge Koppelungsverbot gemäß [Art. 7 Abs. 4 DSGVO,](https://www.datenschutz-wiki.de/DSGVO:Art_7) welches mit der DSGVO einherkommt, ist uns im genannten Zusammenhang ein bekanntes datenschutzrechtliches Problem. Unser Produkt wurde auch unter diesem Aspekt auf Datenschutzkonformität überprüft.

Dabei sind wir zum Ergebnis gelangt, dass die Verordnung in unserem Fall einerseits eine Entkopplung der Bewerbung vom Benutzeraccount gemäß [Art. 7 Abs. 4 DSGVO](https://www.datenschutz-wiki.de/DSGVO:Art_7) nicht erfordert. Andererseits sind wir der Auffassung, dass sich der Verantwortliche hilfsweise auf ein berechtigtes Interesse an der genannten Vorgehensweise gem. Art. 6 Abs. 1 S. 1 lif. f DSGVO berufen könnte.

#### <span id="page-22-1"></span>**Zur Begründung**

Zum einen lässt sich festhalten, dass sich sowohl die Literatur als auch die Aufsichtsbehörden einig sind, dass [Art. 7 Abs. 4 DSGVO](https://www.datenschutz-wiki.de/DSGVO:Art_7) gerade nicht ein "absolutes" Kopplungsverbot normiert. Sinn und Zweck von Art. 7 Abs. 4 DSGVO ist es, die Freiwilligkeit der Einwilligung zu gewährleisten.

An der Freiwilligkeit wird gezweifelt, wenn die Erfüllung eines Vertrags von der Einwilligung zur **nicht für den Vertragszweck notwendigen Verarbeitung** abhängt. Anders ausgedrückt: Sind die **Verarbeitungsvorgänge inhaltlich voneinander zu trennen und verfolgen sie unterschiedliche Zwecke**, müssen grundsätzlich auch die Einwilligungen zur jeweiligen Verarbeitung getrennt abgegeben und auch widerrufen werden können.

Das trifft in unserem Fall nicht zu. Sowohl mit der Verarbeitung der Benutzeraccount-Daten als auch der Bewerbung, verfolgen wir ein und denselben Zweck: Effiziente Prozessierung der eingereichten Bewerbung und Ermöglichung der Teilnahme am Bewerbungsprozess. Ohne diese Vorgehensweise wäre die effiziente Verarbeitung gefährdet. Bewerbung und Account sind inhaltlich miteinander verwoben und lassen sich nicht sinnvoll voneinander trennen. Deshalb müssen die Einwilligungen bzgl. Benutzeraccount und Bewerbung nicht voneinander abgekoppelt werden.

Die Daten werden auch sonst zu keinem anderen/weiteren Zweck verarbeitet (Werbemaßnahmen, Gewinnspiele oä). Hinzu kommt, dass für das Anlegen des Accounts keine zusätzlichen Daten erfasst und gespeichert werden, als ohnehin schon für die Bewerbung erforderlich, so dass nicht ersichtlich erschient, warum der Bewerber bzgl. Account ggf. seine Einwilligung unfreiwillig erteilt hätte.

Ferner dient der Account während des Bewerbungsprozesses ausschließlich dazu, die Kommunikation zwischen Recruiter und Bewerber zu vereinfachen. Der Bewerber kann z.B. fehlende Unterlagen nachreichen, auf Fragen des Recruiters antworten oder sich selbst einen Termin für ein mögliches Assessment Center buchen. Darüber hinaus gibt es keine Funktionen, die den Bewerber mit unnötigen oder ungewünschten Informationen belästigen und es findet keine statistische Auswertung des Benutzerverhaltens statt. Alles Gründe, welche - trotz der Koppelung - für die Freiwilligkeit der erteilten Einwilligung sprechen.

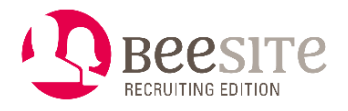

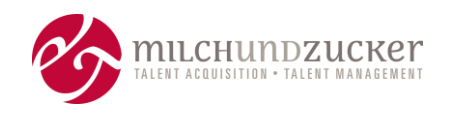

Der Account kann zu guter Letzt nach Abschluss des Verfahrens zusammen mit den Bewerbungsunterlagen automatisiert wieder gelöscht werden, wobei man in einer Benachrichtigung an den Bewerber die Möglichkeit hinterlegen könnte, dieser automatisierten Löschung zu widersprechen.

Selbst wenn man so weit geht und die Unwirksamkeit der Einwilligung aufgrund des Kopplungsverbotes annimmt (was nach obigen Ausführungen unwahrscheinlich ist), kann die Grundlage für die Beurteilung der Rechtmäßigkeit der Verarbeitung in unserem Fall eine Interessenabwägung nach Art. 6 Abs. 1 S. 1 lit. f DSGVO bilden. Ausgangspunkt für die zu treffende Abwägungsentscheidung ist Erwägungsgrund (ErwGr.) 47 DSGVO.

Die Verarbeitung ist hiernach rechtmäßig, wenn die berechtigten Interessen des Verantwortlichen, dem die personenbezogenen Daten offengelegt werden dürfen, die Interessen /Grundrechte/ Grundfreiheiten der betroffenen Bewerber an der Nichtverarbeitung überwiegen. ErwGr. 47 DSGVO gibt im Rahmen der durchzuführenden Interessenabwägung sogar vor, die "**vernünftigen Erwartungen der betroffenen Person**" in den Abwägungsprozess einzubeziehen.

Der Verantwortliche ist bestrebt, durch die vorgenannte Verarbeitung einen möglichst effizienten und erfolgreichen Bewerbungsprozess zu etablieren.

Die vorgenannte Verarbeitung erfolgt hier aber auch im gleichen Umfang im Sinne des Bewerbers. Das Interesse eines vernünftigen Bewerbers an der Verarbeitung wie in unserem Fall ist mit dem des Verantwortlichen deckungsgleich. Entgegengesetzte Interessen eines Bewerbers, welcher den bestmöglichen Bewerbungsprozess wünscht, sind undenkbar. Vielmehr möchte ein vernünftiger Bewerber eine rasche und einfache Kommunikation mit dem Recruiter, er will auf einfachstem und effizientestem Weg fehlende Unterlagen nachreichen, Fragen des Recruiters schnell beantworten etc.

Wenn schon gem. Erwägungsgrund 47 ein berechtigtes Interesse angenommen wird, wenn die Verarbeitung zum Zwecke der Direktwerbung erfolgt, dann bestehen erst recht keine Zweifel, dass auch in unserem Fall ein berechtigtes Interesse des Verantwortlichen vorliegt.

# <span id="page-23-0"></span>**Einblenden Datenschutzerklärung (DSGVO)**

Zur Erfüllung der Datenschutzanforderungen gemäß der DSGVO wurde der Standard-Ablauf angepasst, wann und wie ein Bewerber seine Einwilligung zur Datenspeicherung erklärt. Im Standard-Ablauf wird dem Bewerber nun, egal, für welche Registrierungs-Option der Bewerber sich entscheidet, immer vor der Eingabe der Daten in das Bewerbungsformular die Einwilligung zur Datenspeicherung eingeblendet.

Der Bewerber kann über einen Link die Datenschutzbestimmungen erreichen und willigt durch das Anhaken einer Checkbox in die Datenspeicherung ein.

Mit jeder Bewerbung werden die Datenschutzbestimmungen erneut bestätigt, andernfalls ist eine Bewerbung mit der BeeSite Recruiting Edition nicht möglich.

Neu ist auch, dass das Datum der Zustimmung und der Text der Datenschutzbestimmung bei der Bewerbung gespeichert werden.

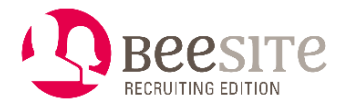

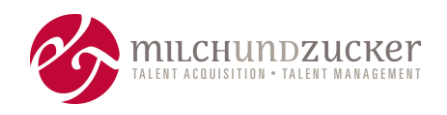

## <span id="page-24-0"></span>**Neues im Terminplaner**

Mit diesem Release wurde das Release 2.3 des Terminplaners veröffentlicht.

Hier wurde vor allem der **Einladungs-E-Mail-Layer harmonisiert** und optimiert:

- Aufteilung der Nachricht in feststehende Blöcke wie Header und Footer sowie die eigentliche Text-Nachricht
- Der WYSIWYG- Editor "TinyMCE" ist (wieder) enthalten
- Das Hochladen von Dokumenten ist (wieder) ergänzt

Zur Nutzung von Terminen in Outlook kann ein Administrator konfigurieren, ob an einer System-Nachricht (also eine vom System automatisch versendete Nachricht) eine iCal-Datei angehängt ist.

### <span id="page-24-1"></span>**Sonstiges**

- Erweiterung Berechtigungen beim Setzen von manuellen Remindern.
- Vereinfachung der Bereitstellung von Links zu Handbüchern pro Rolle.
- Neue Konfigurationsmöglichkeit, welche Bewerbungstypen gelöscht werden dürfen (bisher konnten nur manuell angelegte Bewerbungen gelöscht werden).
- Ausweitung der Anonymisierungs-Regeln auf Elemente des Fragebogen-Generators (siehe Release Version 6.1).
- Bereinigung des Quellcodes um einige veraltete und nicht mehr verwendete Stellen.

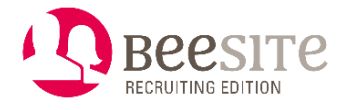

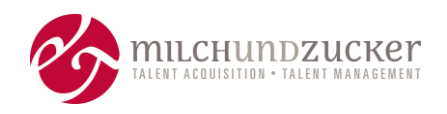

# <span id="page-25-0"></span>**Release 7.1, Juli 2018**

## <span id="page-25-1"></span>**Internationalisierung, Verbesserung der Mehrsprachenfähigkeit**

Die BeeSite Recruiting Edition wird in Deutsch und Englisch ausgeliefert. Weitere Sprachen wie Französisch oder Spanisch konnten bereitgestellt werden, weitere Sprachen waren aber bislang nur mit größerem Aufwand implementierbar.

Mit diesem Release sind sowohl Backend als auch Frontend für mehrere Sprachen bedienbar.

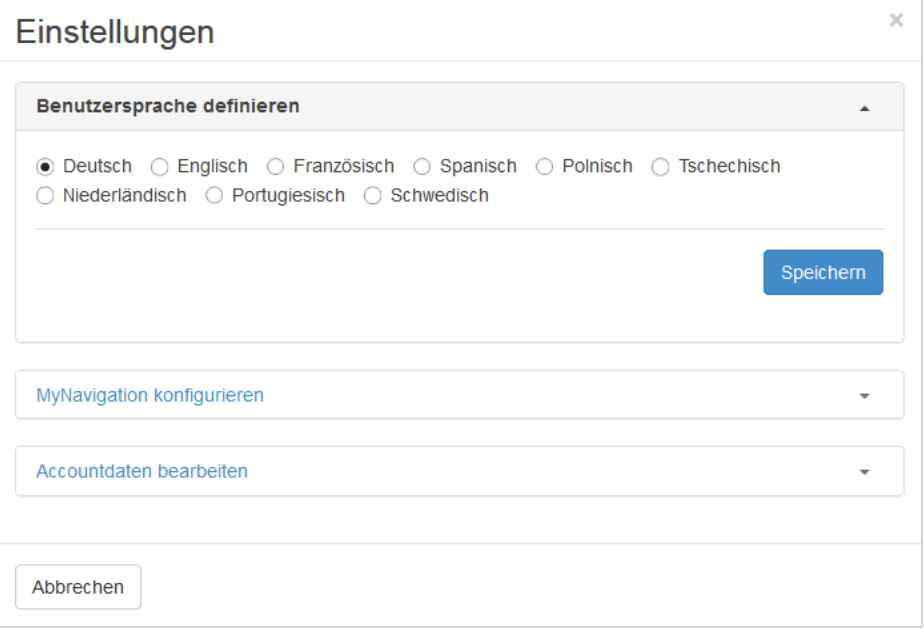

- Grundsätzliche Verfügbarkeit unterschiedlicher Sprachen. Die Sprachkennzeichnung erfolgt als Kürzel gemäß RFC 1766. Dafür werden folgende ISO Codes verwendet:
	- ISO 639 für zweibuchstabige Sprachkürzel, Kleinbuchstaben: beschreibt die sprachliche Einteilung.
	- ISO 3166 für zweibuchstabige Länderkürzel (alpha-2), Großbuchstaben: beschreibt die geographische Einteilung für Länderkürzel.
- Import und Exportmöglichkeiten für Korrespondenztexte, Fragebogentexte und Wert von Auswahllisten wurden verbessert, um eine externe Übersetzung zu ermöglichen.
- Anpassung einiger Reminder- und Hinweistexte in den Cockpits.
- Anzeige der jeweils gültigen Datums- und Uhrzeiten-Formate für den Anwender im Backend, je nach Sprachkennzeichnung.

```
Beispiele:
dd.mm.yyyy 24-hour (Sprache = de-DE)
dd/mm/yyyy 24-hour (Sprache = en-GB)
m/d/yyyy, 12-hour am/pm (Sprache = en-US)
```
• Zeitzonen pro Nutzer zuordnen. In der Benutzerverwaltung kann ein Administrator Zeitzonen auswählen. Ein Backend-Nutzer kann seine Zeitzone auch selbst in seinen Acccountdaten bearbeiten. Anwendungsfall: ein Recruiter in Deutschland bekommt eine

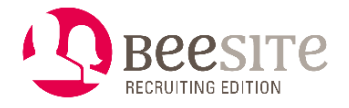

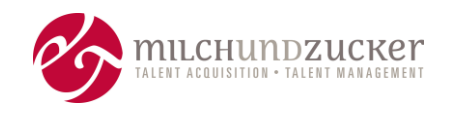

bestimmte Notification um 9 Uhr seiner Zeit und der andere Recruiter in Mexico bekommt die gleiche auch um 9 Uhr seiner Zeit. Da Deutschland und Mexico nicht in der gleichen Zeitzone liegen, erhält der eine Recruiter diese dementsprechend früher als der andere.

- Namen von Medien-Objekten in der Mediendatenbank können in verschiedenen Sprachen angegeben werden.
- Konfigurationsmöglichkeiten zur Mehrsprachigkeit wurden angepasst.

### <span id="page-26-0"></span>**DSGVO: Datenschutz, Bewerber zu jedem Zeitpunkt "löschen"**

Die DSGVO Verordnung verlangt das Löschen von Bewerber-Daten zu jedem Zeitpunkt, wenn der Bewerber dies möchte.

Daher wurde ein zusätzlicher Status eingeführt, bzw. der Status "gelöscht" für alle Prozess-Schritte als möglicher Folgestatus konfiguriert.

Das Recht zum Setzen dieses Status hat in der Standard-Auslieferung nur ein Super-Admin, da auf "Gelöscht" gesetzte Bewerbungen im Backend nicht angezeigt und damit im Bedarfsfall auch nicht wieder hergestellt werden können.

Nach Setzen des Status greifen die im Anonymisierungskonzept vereinbarten Regeln für diesen Fall, die Bewerbung wird zeitnah (z.B. täglich) anonymisiert.

# <span id="page-26-1"></span>**Beliebige Texte als Platzhalter verwenden**

Ein Text aus der Medien-Bibliothek kann als Platzhalter dienen. Um einen Text als Platzhalter zu verwenden, wird der Radio-Button **Als Platzhalter verwenden** auf **ja** gesetzt.

Als Platzhalter verwenden

Die Ersetzung funktioniert für alle relevanten Stellen. Dazu gehören insbesondere:

- Direkte automatische Mails aus der Notification Administration
- Automatische Intervall-Mails aus der Notification Administration
- Mails aus einem Prozess-Schritt (z.B. Einladung, Absage)
- Mails aus dem Terminplaner
- Mails über den Korrespondenzreiter der Bewerbung

Dieser Text kann weitere Platzhalter enthalten.

Beispiel: Ein Textblock setzt sich aus verschiedenen Daten, wie:

- Anrede
- **Bewerbung**
- Jobad Id

zusammen und bildet den "Header" von E-Mails.

Die Brief-Texte werden nun so angepasst, dass hier immer der Platzhalter "Header" verwendet wird. Wenn sich nun bspw. die Anrede von "Sehr geehrte/r" auf "Hallo" ändert,

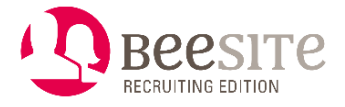

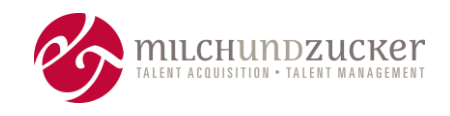

muss dies nur in dem "Anrede"-Platzhalter angepasst werden. Die Änderung wird automatisch in den Platzhalter "Header" übernommen.

## <span id="page-27-0"></span>**Bewerbung: Absagezeit festlegen**

Wenn ein Kandidat abgesagt werden soll, kann bisher ein Absagedatum gewählt werden. Mit diesem Release kann auch eine Absagezeit ausgewählt werden.

#### Senden am

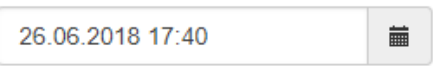

Unterhalb des Datumsbereichs kann eine Uhr ausgewählt werden, um die Uhrzeit zu wählen oder man gibt die Uhrzeit und das Datum direkt in das Feld ein.

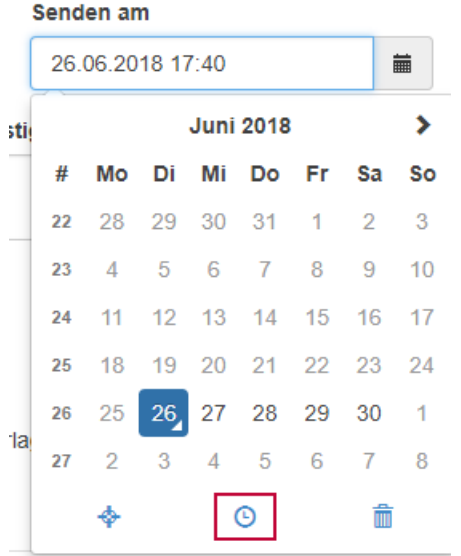

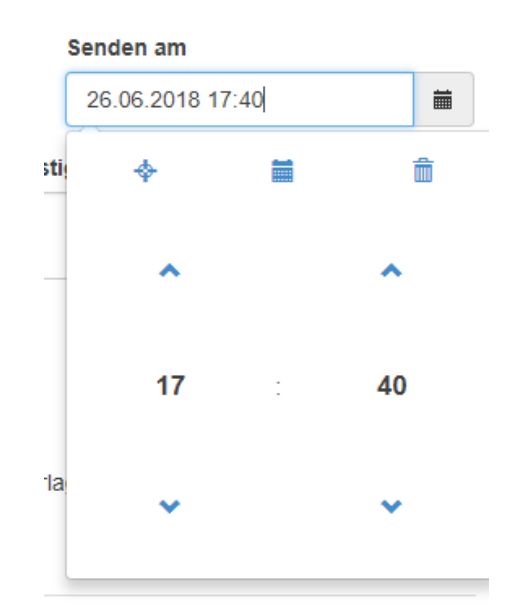

Angezeigt wird immer die aktuelle Zeit des BeeSite Benutzers. Beim Speichern in die Datenbank wird die ausgewählte Zeit dann in die jeweilige Zeitzone des Kandidaten umgerechnet.

Mit Hilfe einer Sendezeit kann noch spezifischer festgelegt werden, zu welchem Zeitpunkt eine Absage an einen Kandidaten geschickt werden soll. Diese Zeiten wurden dynamisch umgesetzt, sodass sie je nach Zeitzone des Kandidaten, die Mail verschicken.

Diese Funktion kann mittels Konfiguration – systemweit – an- oder ausgeschaltet werden.

### <span id="page-27-1"></span>**EWS (Exchange Web Services): E-Mails abrufen können**

Bisher konnten Mails nur per IMAP vom Kundenserver abgeholt werden. Zusätzlich gibt es nun die Möglichkeit, per Exchange Web Services (EWS) von Microsoft E-Mails von einem Exchange-Mailserver abzurufen, wenn beispielsweise Microsoft Outlook im Einsatz ist.

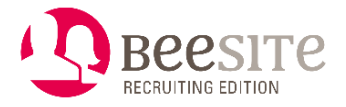

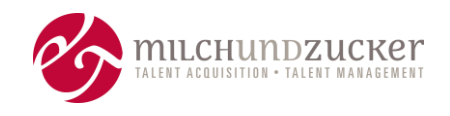

Es ist das Abrufen von E-Mails möglich. Die BeeSite kann noch keine Daten für den Kalender oder für Kontakte abrufen. Derartige Funktionen sind auf der Roadmap in der Konzeptionsphase.

### <span id="page-28-0"></span>**Neues im Terminplaner**

Mit diesem Release wurde das Release 2.4 des Terminplaners veröffentlicht.

#### **Internationalisierung:**

- Die Software wurde erweitert, um unterschiedliche Zeitzonen berücksichtigen zu können. Es gibt dafür ein neues Feld für den Kandidaten: er wählt aus, in welcher Zeitzone er lebt.
- Handling unterschiedlicher Zeitzonen der einzelnen Teilnehmer.
- Wird ein Termin geplant, kann angezeigt werden, welche Uhrzeit ist es gerade bei den einzelnen Teilnehmer. So kann neben den Terminen auch die Korrespondenz besser pro Zeitzone geplant werden.

#### **Ausblick: Automatische Zeitzonen-Erkennung auf der Roadmap**

Noch in der Umsetzung ist die automatische Erkennung der Zeitzone über den Browser. Über die Browserinformationen, die wir auslesen, kann dann die Zeitzone vorbelegt werden (vom Kandidat änderbar).

#### <span id="page-28-1"></span>**Sonstiges**

- Darstellung des Datums des Bewerbungseingangs auf dem Deckblatt des Dossiers.
- Verbesserung des Suchindex in der Bewerbersuche.
- Konfigurierbarkeit der Dublettenerkennung erweitert
- Verbesserte Konfigurationsmöglichkeit für die Sende-Uhrzeit von Notifications, wenn beispielsweise einmal pro Tag eine Sammel-Nachricht mit allen To-Do's an die Fachabteilung gesendet wird.
- Verbesserung des Standard-Prozesses "implizite Absage" für die Beteiligung der Schwerbehinderten-Vertretung.
- Single Sign On für das Frontend im Intranet.

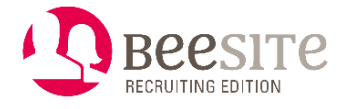

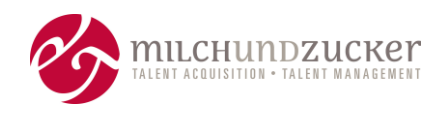

# <span id="page-29-0"></span>**Release 7.2, November 2019**

Die größten Neuerungen und Themen in diesem Release sind:

- Neues Analytics-Modul
- News im Backend
- Kurzhilfe-Box auf dem Cockpit

# <span id="page-29-1"></span>**Analytics**

Das Statistik-Menü wurde komplett erneuert.

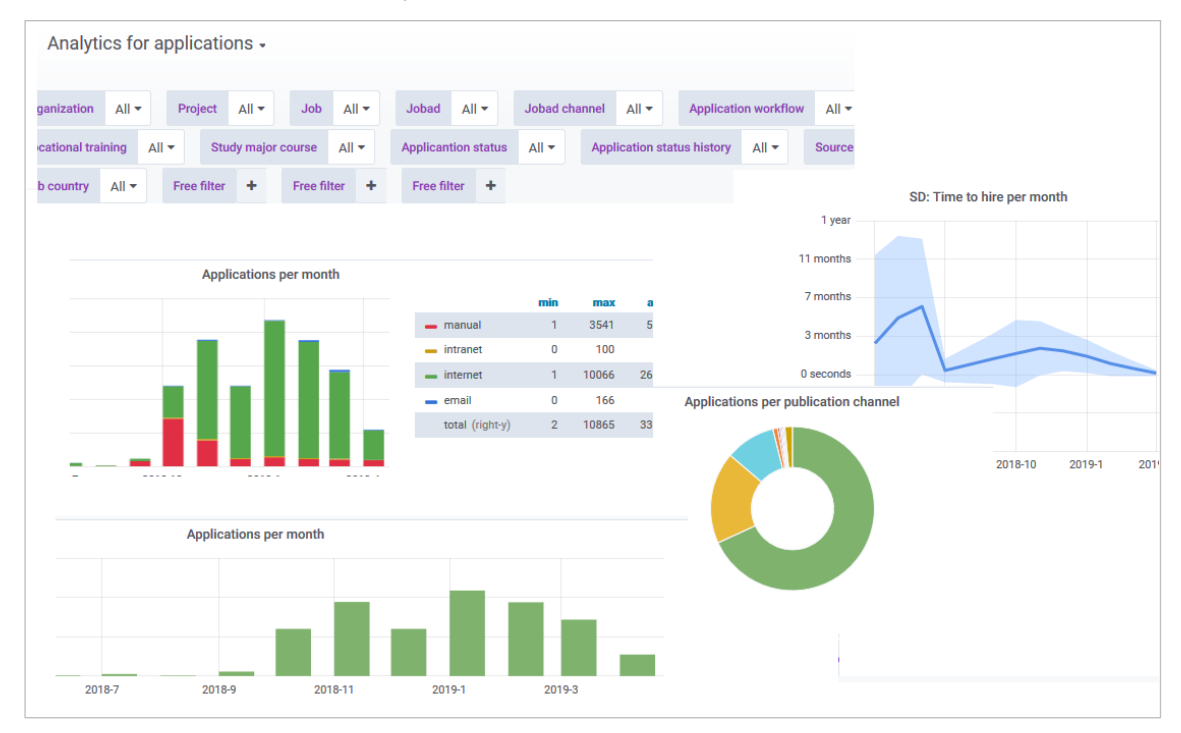

*Collage graphische Darstellung von Auswertungen*

Das bisherige Statistik-Modul ist veraltet und im Funktionsumfang beschränkt. So sind nur vorgefertigte Auswertungen möglich, neue Reports nur umständlich und zeitaufwändig einzurichten. Zudem sind nicht alle für den Recruiting-Prozess relevanten Daten enthalten. Eine graphische Anzeige fehlt vollständig.

Mit dem neuen Analytics-Modul wurden die Möglichkeiten stark erweitert. Auswertungen lassen sich leichter konfigurieren und auch graphisch darstellen.

- Die Statistiken und Auswertungsmöglichkeiten sind grundhaft erneuert.
- Flexible Auswertungen sind möglich: Zeiträume besser einstellbar, deutlich mehr Filter-Möglichkeiten.
- Grafische Darstellung von Auswertungen ist vorhanden: Möglich sind Balken- bzw. Säulendiagramme, Liniendiagramme, Heatmaps, Histogramme, Tortendiagramme (Donuts), farbige Hervorhebung von Schwellenwerten in Tabellen.

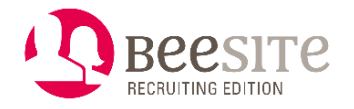

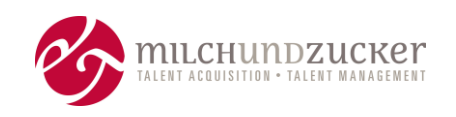

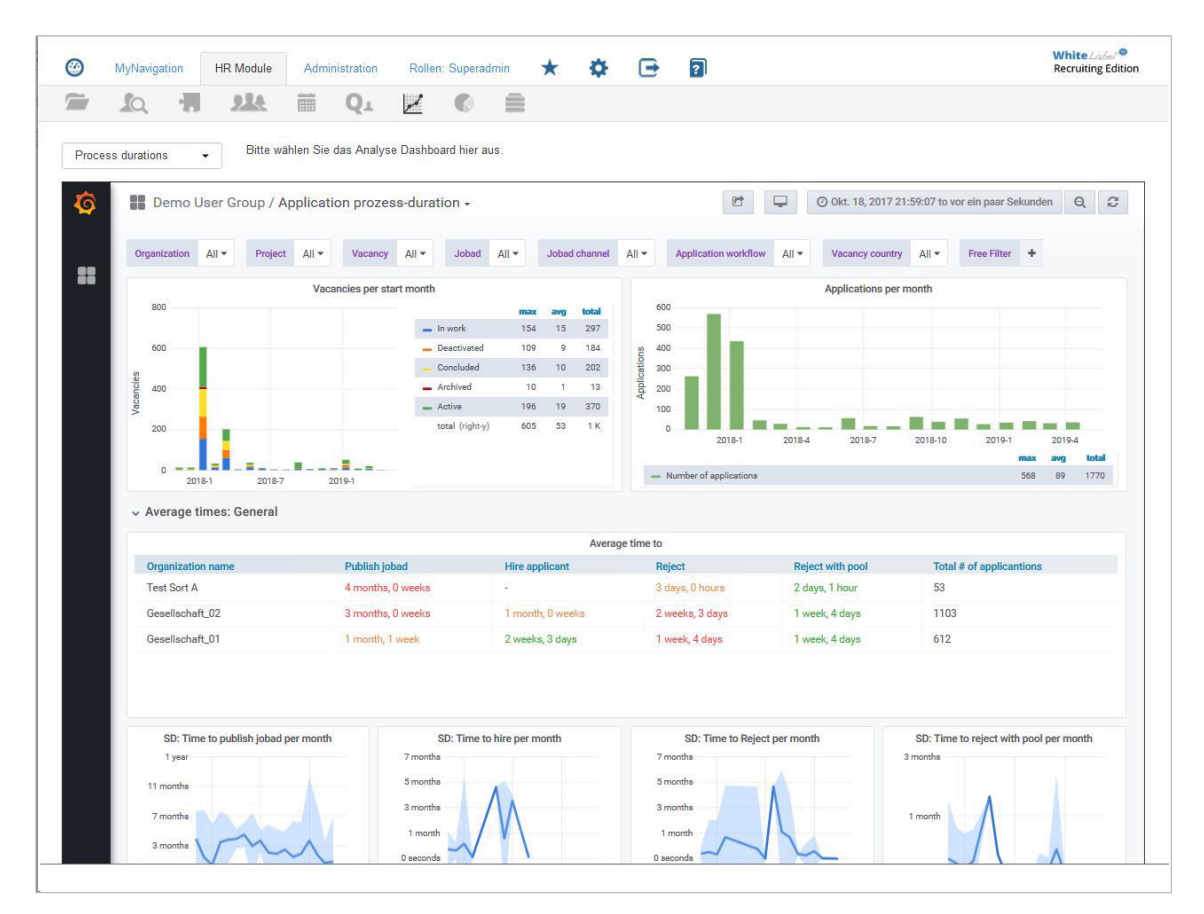

*Dashboard Beispiel Prozesslaufzeiten (Whitelabel, Testdaten)*

- Export im CSV-Format (Excel), als Link oder als Bild ist möglich.
- Gängige KPIs werden vorkonfiguriert abgebildet (aktuell nur wenige Auswertungen verfügbar, der Stand der ausgelieferten Auswertungen wird im Lauf der Zeit wachsen).
- Neue, individuelle Reports können deutlich schneller als mit dem alten Tool erstellt werden. Modifikationen werden dadurch günstiger.

#### **Hinweise:**

Erhöhter Bedarf an Systemressourcen für die Elasticsearch und die Aktualisierung des Inhalts ist einzuplanen.

Kundenindividuelle Reports müssen gg.-falls im neuen Analytics-Modul noch einmal neu "gebaut" werden.

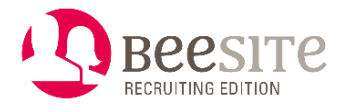

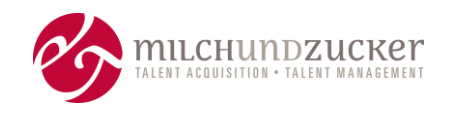

### <span id="page-31-0"></span>**News**

Im Backend können Neuigkeiten oder Ankündigungen bereitgestellt werden. Zum Beispiel, dass es neue Funktionen gibt, oder dass Wartungsarbeiten anstehen.

Der Ersteller der News kann Benutzergruppen zuordnen, für welche die News bestimmt ist und ein Veröffentlichungsdatum festlegen. Auch legt er fest, ob die News sich nach dem Einloggen direkt öffnet. Mehrere Sprachen sind möglich.

Die Anwender können ältere Texte jederzeit über das neue Megaphon-Symbol in der Header-Navigation aufrufen.

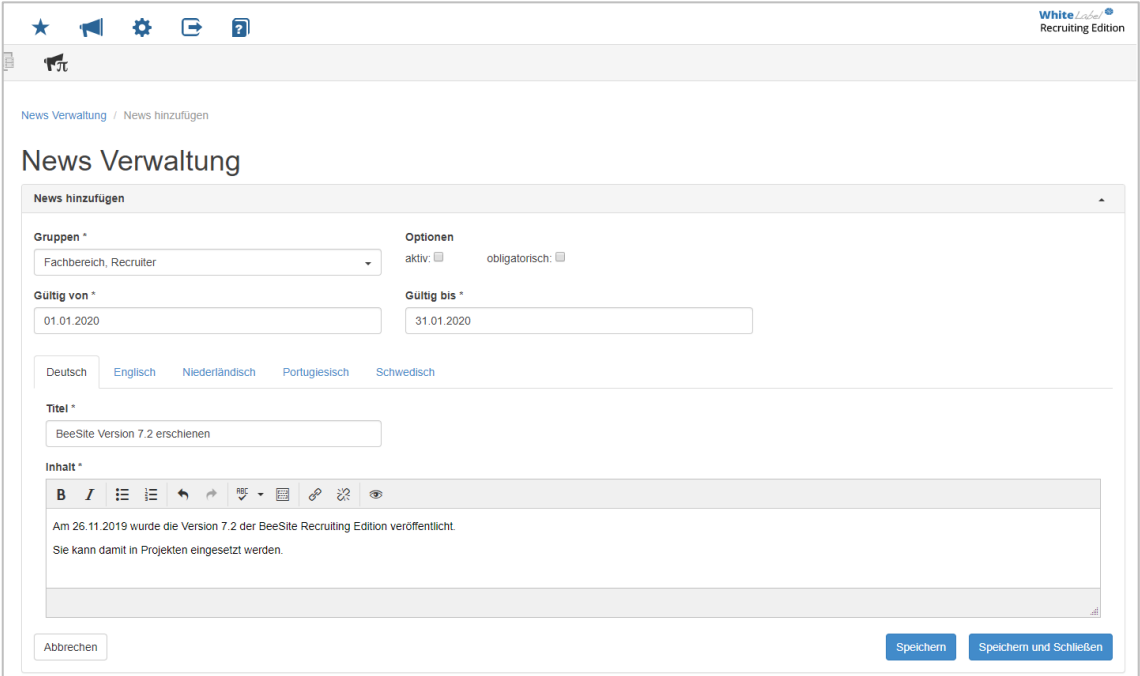

*Ansicht Editor, um eine News zu erstellen* 

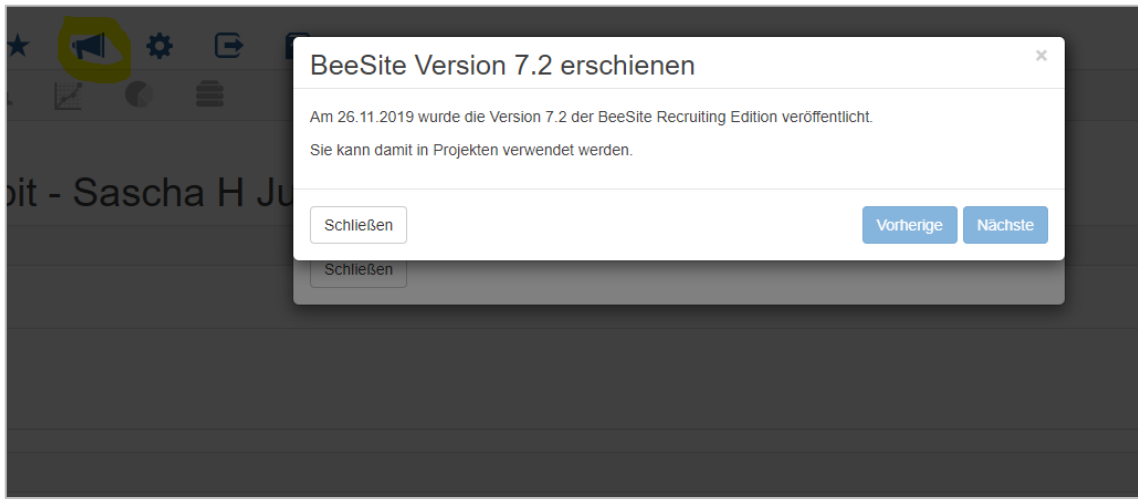

*Ansicht News, wie sie sich für den Anwender darstellt.*

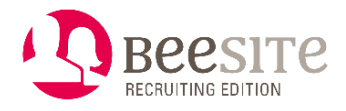

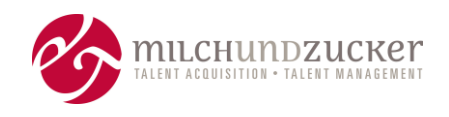

# <span id="page-32-0"></span>**Hilfe-Widget**

Es gibt ein neues Widget (Cockpit-Box), das auf allen Cockpits eingesetzt werden kann, um Erläuterungen zu geben.

Der Text des Widgets kann in der Medien-Datenbank erfasst und gepflegt werden. Verlinkungen auf externe Inhalte, oder auf Bilder und Dokumente in der Mediendatenbank sind möglich.

| ≜)                                                                        | $\rm{C_{T}}$                    | 88 | $\mathbf{M}_{\mathrm{m}}$ for |  | $C^{\pm}$ |  |                                      |  | $\mathbf{C}^{(m)}$ | 続 | $\mathcal{L}_{\pi}$ |  |
|---------------------------------------------------------------------------|---------------------------------|----|-------------------------------|--|-----------|--|--------------------------------------|--|--------------------|---|---------------------|--|
| Cockpit Einstellungen / Fachbereich / Widget erstellen<br><b>Cockpits</b> |                                 |    |                               |  |           |  |                                      |  |                    |   |                     |  |
| 57                                                                        | Fachbereich<br>Widget erstellen |    |                               |  |           |  |                                      |  |                    |   |                     |  |
| 57                                                                        | Recruiter                       |    |                               |  |           |  | Widget*                              |  |                    |   |                     |  |
| w                                                                         | Administrator                   |    |                               |  |           |  | Muz\Beesite\Cockpit\Widget\QuickHelp |  |                    |   |                     |  |
| 67                                                                        | <b>Betriebsrat</b>              |    |                               |  |           |  | <b>Widget Name (Deutsch)</b>         |  |                    |   |                     |  |
| 57                                                                        | Administrator                   |    |                               |  |           |  | Kurzhilfe                            |  |                    |   |                     |  |
| 57                                                                        | <b>SBV</b>                      |    |                               |  |           |  | <b>Widget Name (English)</b>         |  |                    |   |                     |  |
|                                                                           |                                 |    |                               |  |           |  | Quick help                           |  |                    |   |                     |  |

*Ansicht im Cockpit-Konfigurator für das Hilfe-Widget*

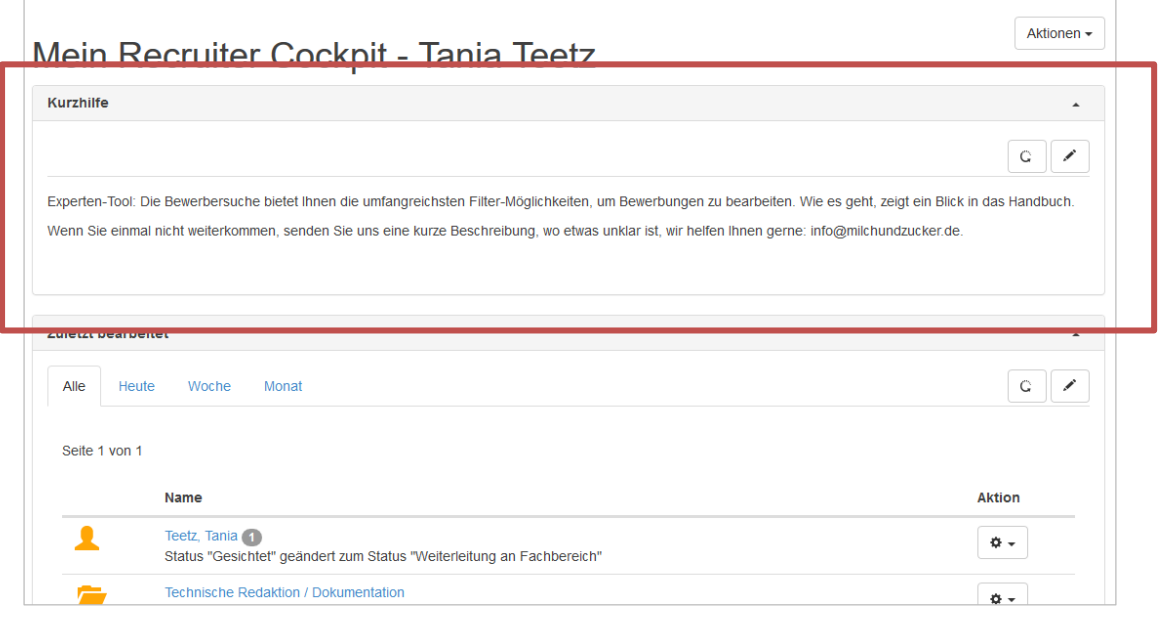

*Ansicht für den Anwender in seinem Cockpit*

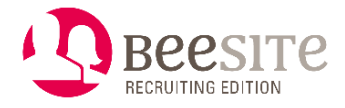

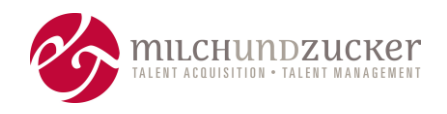

### <span id="page-33-0"></span>**Kommentare per E-Mail versenden**

Einige Benutzergruppen sind nur selten im Backend unterwegs, so dass sie Kommentare zu Bewerbungen nicht zeitnah sehen. Um diese Personen aktiv zu benachrichtigen, wurde die Kommentarfunktion so erweitert, dass ein Kommentar nicht nur gespeichert, sondern auch zusätzlich per E-Mail gesendet werden kann.

Es kann dabei unternehmensweit eingestellt werden, ob der komplette Kommentar versendet wird, oder nur ein Hinweis, dass im System ein neuer Kommentar vorliegt.

Die Aktion steht im Kommentar-Layer über einen neuen Button zur Verfügung.

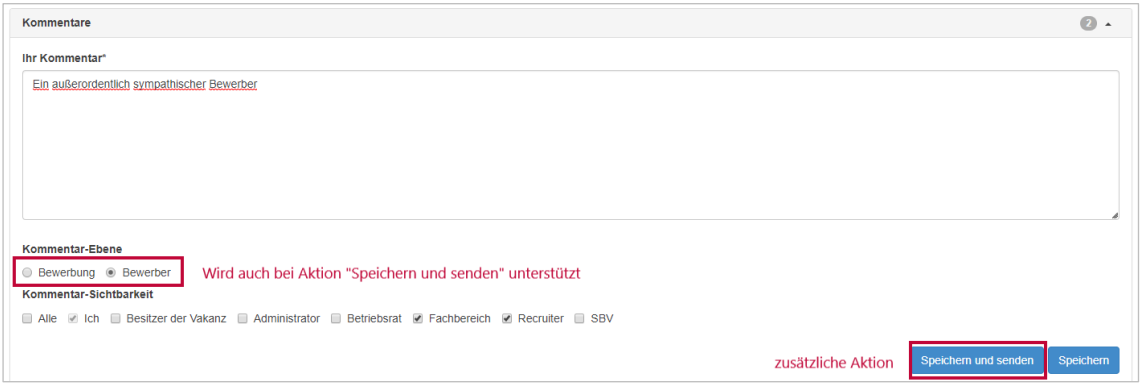

*Ansicht Kommentar-Bereich mit neuem Button "Speichern und senden".*

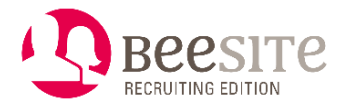

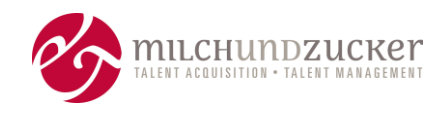

# <span id="page-34-0"></span>**Briefe an Bewerber in einer einzigen Datei exportieren**

Neben der Möglichkeit, ein Schreiben als einzelne Datei zu exportieren, steht für Massenaktionen nun auch ein Download sämtlicher Briefe in einer einzigen Datei (Massenbrief) zur Verfügung. So braucht nur ein einziger Download- und Druckvorgang durchgeführt werden.

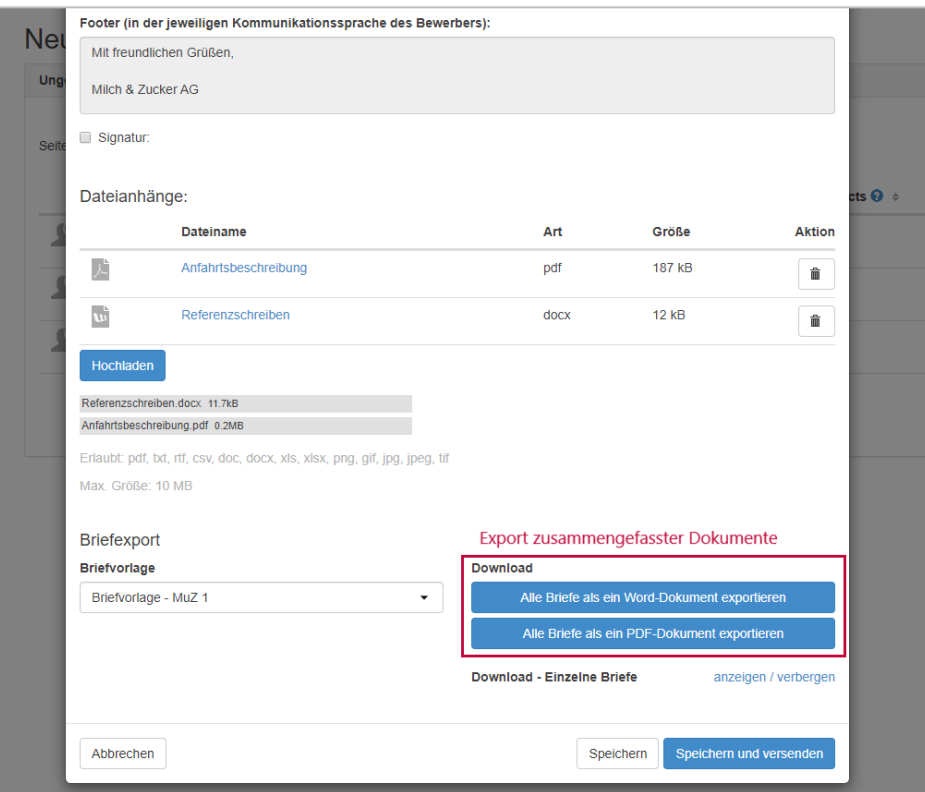

*Ansicht Download-Buttons im E-Mail-Formular*

#### **Hinweis**:

Für die Zusammenfassung der DOCX-Dokumente wird das kommerzielle Tool "PhpDocx" verwendet. Wenn die Funktion genutzt werden soll, muss eine gültige Lizenz des Tools erworben werden.

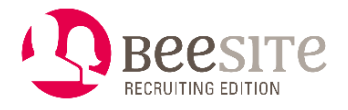

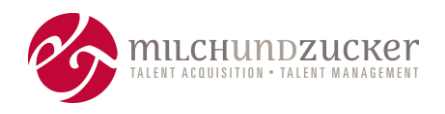

## <span id="page-35-0"></span>**Fachabteilungs-Prozess Neu**

Fachbereichsbewertungen werden nicht mehr über die ABC-Bewertung prozessiert, sondern über einen jeweils eigenen Status für "A", "B" oder "C".

Die ABC-Bewertung eines Bewerbers kann weiterhin unabhängig von einem Statuswechsel erfolgen. Sie ist aber nicht mehr der Auslöser für Folgeaktionen (Erfassen von weiteren Daten, wie z. B. gewünschte Interview-Termine oder Absagegründe). Stattdessen wird die Reaktion der Fachbereiche jetzt über explizite Statuswechsel erfasst. Der Bewerber wird also immer über einen Statuswechsel weiterprozessiert, z. B. "Bitte einladen".

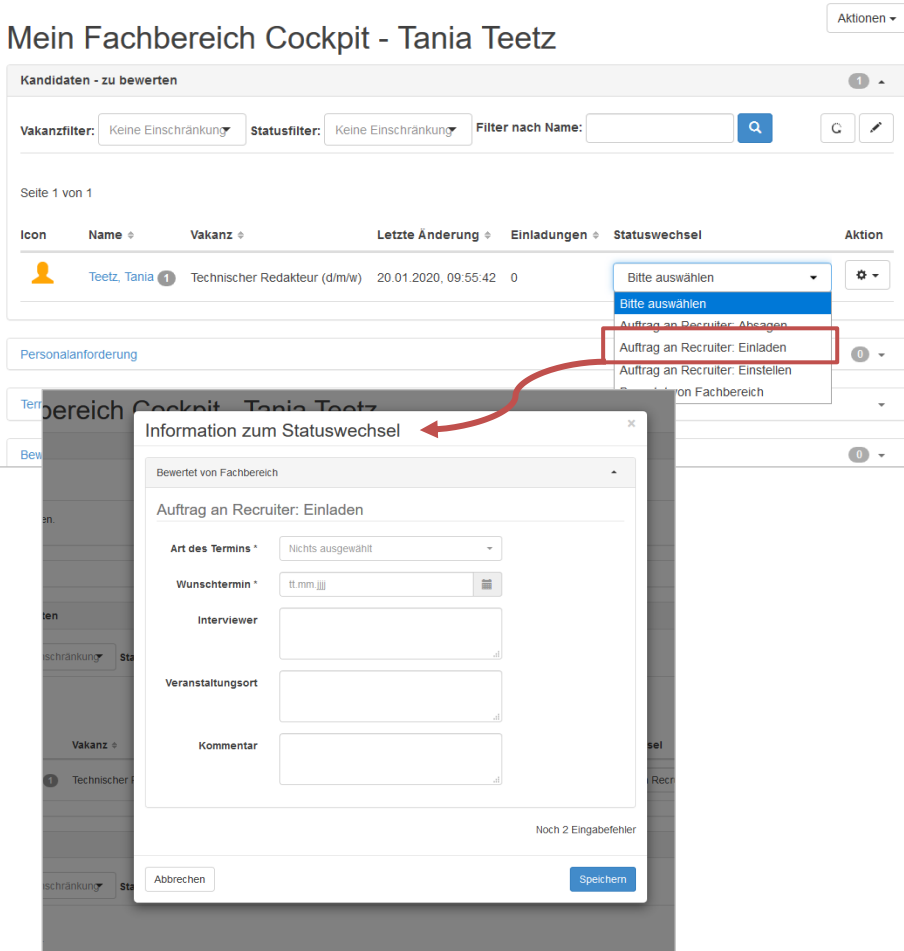

Auf diese Weise können die Folgeaktionen deutlicher als konkrete Handlungsanweisung formuliert werden und sind textlich nicht auf "A", "B" oder "C" limitiert.

Zum anderen können bei Bedarf Zusatzformulare in den Prozess eingebunden werden, zum Beispiel um ab Prozess-Status X weitere Daten vom Bewerber einzuholen, interne Daten zu ergänzen, oder um ein Online Assessment oder einen Backgroundcheck anzustoßen.

#### **Hinweis:**

Der "alte" Prozess (ABC-Bewertung und anschließender Status "Hat bewertet") kann beibehalten werden. Es kann konfiguriert, also an-/ausgeschaltet werden, welcher Prozess verwendet wird.

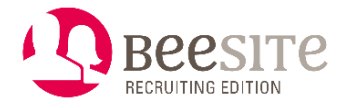

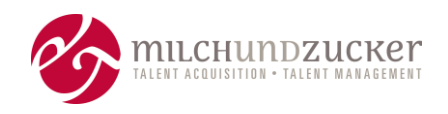

# <span id="page-36-0"></span>**Talentpools: Gültigkeit besser konfigurierbar**

Eine begrenzte Gültigkeit der Mitgliedschaft ist rechtlich nicht notwendig, wird aber oft gewünscht, um stets aktuelle Profile im Talentpool zu haben. Der Vorgang dient dem Aufräumen der Talentpools von veralteten Profilen.

Bisherige Prozesse zur Verlängerung oder zur Bereinigung von alten Profilen in einem Talentpool waren starr programmiert. Nun kann konfiguriert werden, ob die Pool-Zustimmung abläuft, dass der Kandidat regelmäßig gefragt wird, ob er bleiben möchte und dass veraltete Profile regelmäßig aus dem Pool entfernt sowie das Profil anonymisiert wird.

Zusätzlich können Kandidaten mit Poolprofilen jetzt im Frontend ihre Talent-Pool-Zugehörigkeit selbst beenden. Sie müssen sich dazu nicht mehr beim Unternehmen melden oder die Zeit abwarten.

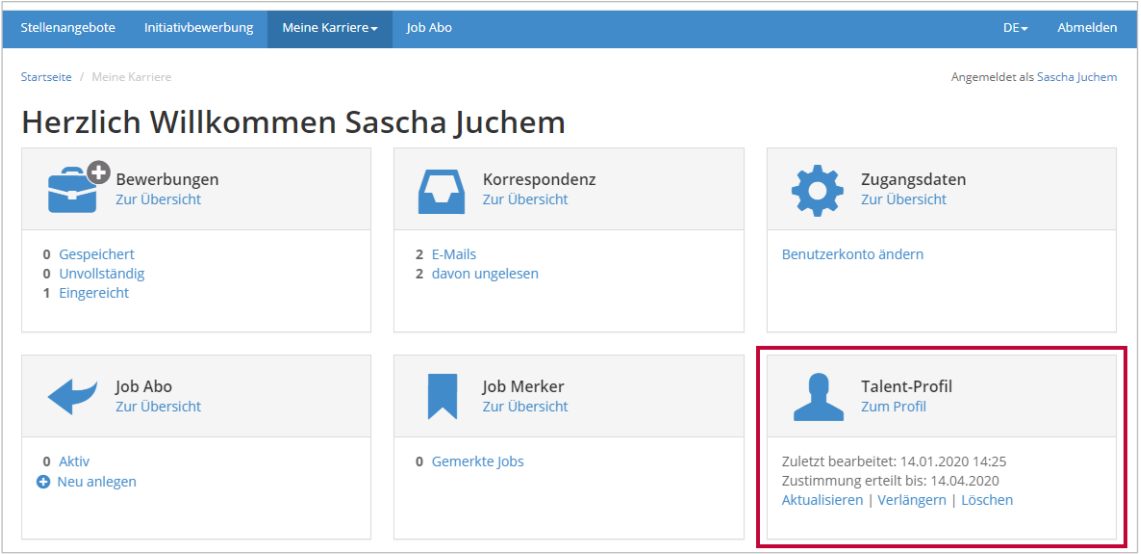

# <span id="page-36-1"></span>**Englisches Backend: Qualitätskontrolle Texte**

In der englischen Version im Backend wurden überprüft: hat eine umfassende Qualitätskontrolle für die Texte stattgefunden:

- Rechtschreibung: Fehlerkorrektur sowie Adaption durchgängig auf amerikanisches Englisch.
- Korrekte Groß- und Kleinschreibung gemäß Title- bzw. Sentence-Case-Reglen und wann Ausnahmen davon zulässig sind.
- Die Terminologie wurde insgesamt vereinheitlicht, damit überall konsistente Begriffe für ähnlichen Kontext vorliegen.

Im Backend hat die konsistente Benamung (Terminologie) und verlässliche Groß- und Kleinschreibung den direkten Effekt, dass die Oberfläche ruhiger wirkt. Auch die Usability (höhere Erwartungskonformität und Lernförderlichkeit) wurde dadurch verbessert.

#### **Hinweis:**

Noch nicht enthalten: Terminplaner-Modul, die Qualitätssicherung erfolgt hier später.

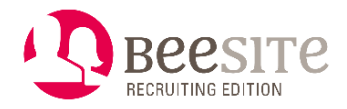

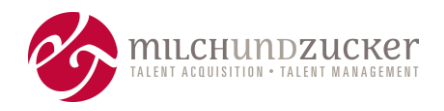

## <span id="page-37-0"></span>**Frontend: Passwortgeschützte Dateianhänge ablehnen**

Passwortgeschützte bzw. verschlüsselte Kandidatenanhänge haben in der Vergangenheit Fehler verursacht, z. B. bei der Dossier-Erstellung. Daher wird nun bereits im Frontend das Hochladen von passwortgeschützten Dokumenten unterbunden.

Versucht ein Bewerber, eine passwortgeschützte Datei hochzuladen, wird im Frontend eine Meldung ausgegeben und der Upload verhindert.

### <span id="page-37-1"></span>**Frontend: DSGVO- Anforderungen für Neukunden**

Diese Anpassungen sind hauptsächlich für Neukunden relevant. Bestehende Kunden, die auf die Release-Version updaten, verfügen in der Regel über ein eigens adaptiertes Frontend.

Ausgangsbasis ist die Umsetzung von Anforderungen aus der DSGVO, insbesondere zur Einwilligung in die Verarbeitung von besonderen Arten personenbezogener Daten ("sensible Daten").

Außerdem ist eine Trennung der Einwilligung in die Aufnahme in einen Talentpool von der Einwilligung in die Datenverarbeitung für eine Stellenbesetzung notwendig, um dem in der DSGVO festgelegten Kopplungsverbot zu entsprechen.

Weiterhin wurden Texte im Frontend und in Notifications überarbeitet, um zum Beispiel deutlicher darauf hinzuweisen, dass ein Bewerber seine E-Mail-Adresse verifizieren muss, bevor der Einreichungsprozess abgeschlossen ist.

Der Bewerbungsablauf rund um das Bewerben ohne Registrierung wurde überarbeitet.

- Die Texte wurden überarbeitet, auch Fehlermeldungen.
- Seiten wurden überarbeitet.
- Fehler beseitigt.

Die dazu gehörenden Notifications wurden überprüft und angepasst. Es wurden:

- Deutsche Texte überarbeitet.
- Platzhalter für Datenschutzhinweis und Einwilligungserklärung erstellt.
- Platzhalter in die Notifications eingebaut, die den "Erstkontakt" zum Bewerber darstellen.
- Übersetzungen veranlasst und übersetzte Texte eingefügt.

Datenschutzhinweise und Einwilligung Datenverarbeitung

- Die beiden Checkboxen (Datenschutzerklärung / Einwilligung zur Verarbeitung besonderer Personenbezogenen Daten) können unabhängig voneinander (im Frontend) konfiguriert werden.
- Wenn eine Checkbox wegkonfiguriert / ausgeschaltet wurde
	- o müssen die beiden zugehörigen Fragen (Text, Datum) im Masterfragebogen nicht angelegt werden,
	- o werden keine Inhalte (Text, Datum) zur Bewerbung hinzugefügt,
	- o muss der zugehörige Text nicht in der Mediendatenbank angelegt werden.

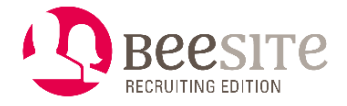

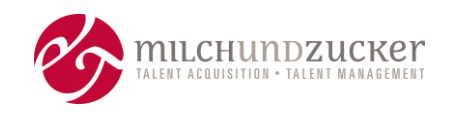

• Die Textversion, der ein Kandidat zugestimmt hat, wird gespeichert. Der Kandidat kann immer wieder auf sie zugreifen.

#### **Hinweis:**

Bei Bedarf kann das eigene Frontend gemeinsam überprüft und angepasst werden, dies ist aber als kundenspezifische Modifikation einzuplanen.

### <span id="page-38-0"></span>**Application Monitoring: Health Check Set**

Es gibt ein neues Monitoring für System-Administratoren der BeeSite. Es wird ein Paket von verschiedenen Prüfungen mitgeliefert, aus denen die für das Kundensystem relevanten Checks ausgewählt und auf die vorliegende spezifische Kundenumgebung angepasst werden. So entsteht ein Set an Checks, die durchgeführt werden können. Die Benachrichtigung der System-Administratoren erfolgt ebenfalls schneller als bisher.

So kann besser auf Fehlermeldungen reagiert werden, Reaktionszeiten und Aufwand der Fehler-Identifizierung reduzieren sich.

#### <span id="page-38-1"></span>**Sonstiges**

- Beim Erstellen einer Vakanz oder Stellenanzeige aus einer Vorlage: bestimmte Daten weglassen, zum Beispiel altes Startdatum ignorieren, ist nun möglich.
- Bewerbung oder Vakanz kopieren/umhängen: Suchfunktion für die Auswahl des dazugehörenden Projektes, Vakanz oder Stellenanzeige (nicht nur eine lange Dropdownliste).
- Verbesserung der Konvertierung von docx-Dokumenten sowie bessere Erkennung von nicht konvertierbaren Dokumenten.
- "Dossier öffnen" ist jetzt auch auf dem Cockpit möglich.
- Kommentare werden jetzt auch auf dem Cockpit angezeigt.
- Benutzerverwaltung: Zuordnung zu Talentpools wird bei externen Benutzern in der Übersicht und im Bearbeitungsformular angezeigt.
- Konfigurierbare Datenquelle für Kartendienste (z.B. Google Maps oder OSM).
- Verbesserung Konfigurierbarkeit der Anwendung: zum Beispiel Cronjobs grundsätzlich konfigurierbar, Personalanforderung als Objekt für Notifications verfügbar, Konfiguration bestimmter Widgetspalten im Cockpit-Konfigurator, konfigurierbare Pflichtfelder bei Backend-Account, Tools zur Ressourcen-Verwaltung wurden ins Administrator-Backend übernommen.
- Erweiterung Übersetzungs-Tool: einfacherer Im- und Export von Resourcentexten in Front- und Backend, um sie übersetzen zu lassen. Dadurch entsteht weniger manueller Aufwand.
- Security/Datensicherheit: Erweiterte Berechtigungsprüfungen implementiert.
- Weitere kleinere Änderungen oder Erweiterungen.
- Fehler-Beseitigung.

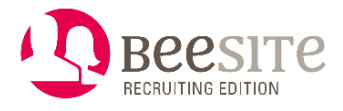

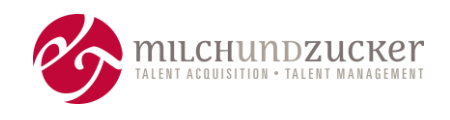

**Hinweis:** Sämtliche Funktionen können Kosten beinhalten, auch wenn sie im Release, also in der "Standard-Version" veröffentlicht sind. Das können sowohl Lizenzkosten sein als auch Implementierungs- und Konfigurationskosten.

-----------END OF DOCUMENT------------